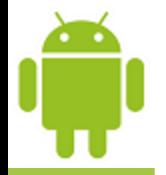

# **Lesson 16**

# **Consuming Web Services Using SOAP and REST Apps**

**Victor Matos** Cleveland State University

Portions of this page are reproduced from work created and [shared by Google](http://code.google.com/policies.html) and used according to terms described in the [Creative Commons 3.0 Attribution License](http://creativecommons.org/licenses/by/3.0/).

#### **Overview**

- A **WebService** is a **Consumer\_Machine-to-Provider\_Machine** collaboration schema that operates over a computer network.
- The data exchanges occur independently of the OS, browser, platform, and programming languages used by the provider and the consumers.
- A provider may expose multiple **EndPoints** (sets of WebServices), each offering any number of typically related functions.
- WebServices expect the computer network to support standard Web protocols such as XML, HTTP, HTTPS, FTP, and SMTP.
- **Example:** Weather information, money exchange rates, world news, stock market quotation are examples of applications that can be modeled around the notion of a remote data-services provider surrounded by countless consumers tapping on the server's resources.

### **Advantages of Using the WebService Architecture**

- Under the **WebService** strategy the invoked functions are *implemented once* (in the server) and *called many times* (by the remote users).
- Some advantages of this organization are:
	- Elimination of redundant code,
	- Ability to transparently make changes on the server to update a particular service function without clients having to be informed.
	- Reduced maintenance and production costs.

#### **Why should the Android developer learn how to create a WebService?**

- Simple apps are usually self-contained and do not need to collaborate with other parties to obtain additional data or services (for instance, think of a scientific calculator)
- However, there are many cases in which the data needed to work with is very extensive, or changes very often and cannot (should not) be hardcoded into the app. Instead, this kind of data should be requested from a reliable external source (for instance, what is the Euro-to-Dollar rate of change right now?)
- Another class of apps requires a very high computing power perhaps not available in the mobile device (think of problems such as finding the shortest/fastest route between to mapped locations, or best air-fare & route selection for a traveler)
- It is wise for an Android developer to learn how to solve typical problems that exceed the capacities of the handheld devices. Understanding the possibilities offered by the client-server computing model will make the developer be a more complete and better professional.

#### **WebService Architecture**

An ideal *Webservice* provider is designed around four logical layers which define the ways in which data is to be transported, encoded, exposed and discovered by the users.

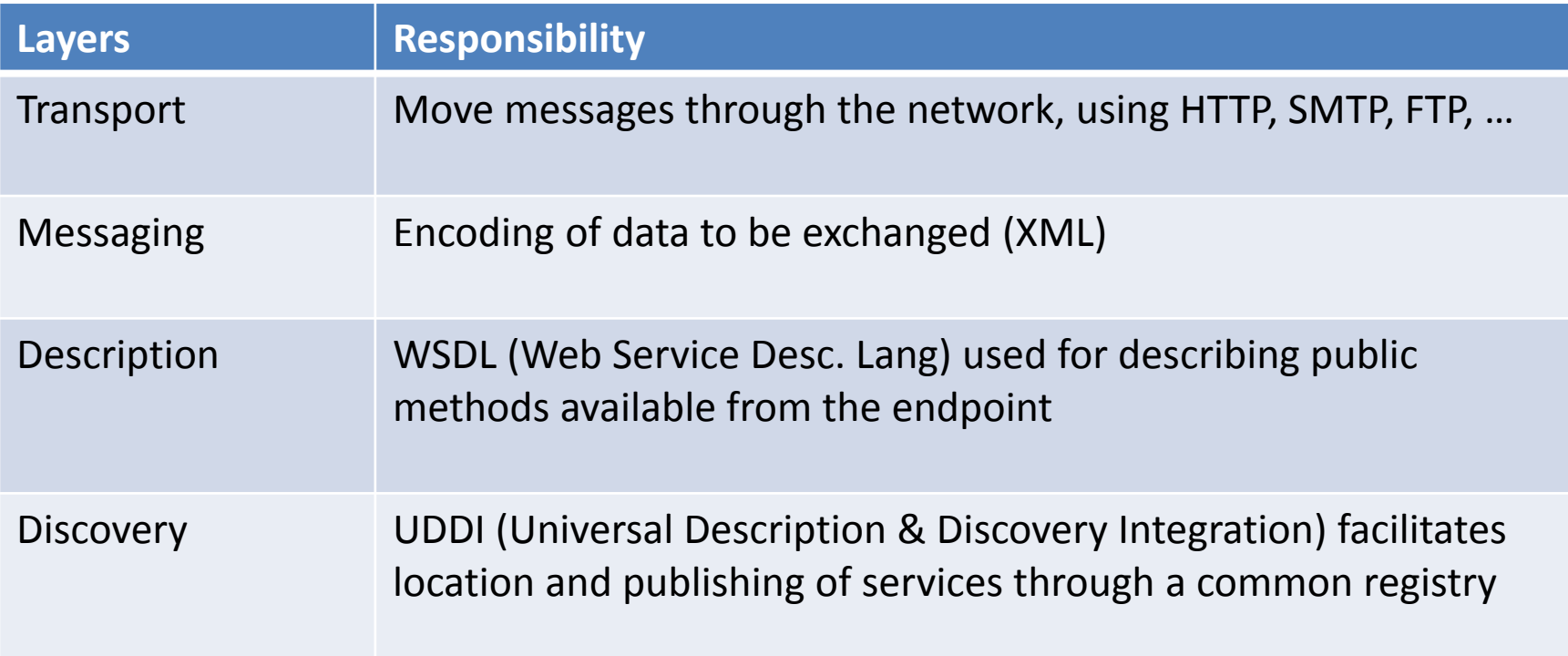

### **The Client Side - Consuming WebServices**

There are two widely used forms of invoking and consuming WebServices:

#### **Representational State Transfer (REST)**

Closely tie to the HTTP protocol by associating its operation to the common methods: GET, POST, PUT, DELETE for HTTP/HTTPS. This model has a simple invocation mode and little overhead. Service calls rely on a URL which may also carry arguments. Sender & receiver must have an understanding of how they pass data items from one another. As an example: Google Maps API uses the REST model.

#### **Remote Procedure Call (RPC).**

Remote services are seen as coherent collections of discoverable functions (or method calls) stored and exposed by EndPoint providers. Some implementations of this category include: Simple Object Access Protocol (SOAP), Common Object Request Broker Architecture (CORBA), Microsoft's Distributed Component Object Model (DCOM) and Sun Microsystems's Java/Remote Method Invocation (RMI).

### **Consuming WebServices**

**Example: Using** 

The following UR make a call to the **Search** service as provide links to the "Cleveland State

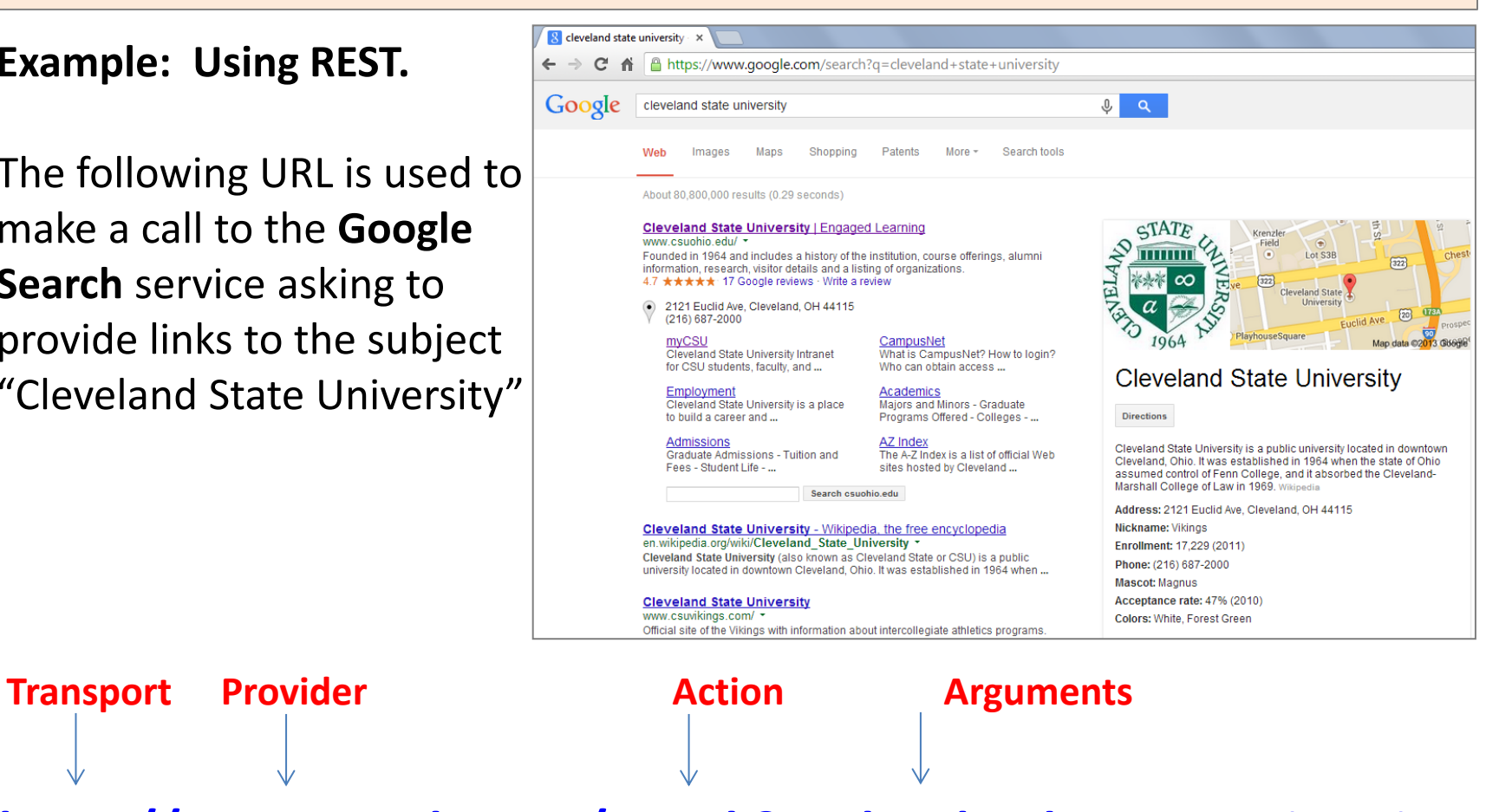

**<https://www.google.com/search?q=cleveland+state+university>**

**Figure 1**. Example of a REST web-service called with a URL that includes arguments

#### **REST vs. SOAP**

Although SOAP and REST technologies accomplish the same final goal, that is request and receive a service, there are various differences between them.

- **REST** users refer to their remote services through a conventional **URL** that commonly includes the location of the (stateless ) server, the service name, the function to be executed and the parameters needed by the function to operate (if any). Data is transported using HTTP/HTTPS.
- **SOAP** requires some scripting effort to create an XML envelop in which data travels. An additional overhead on the receiving end is needed to extract data from the XML envelope. SOAP accepts a variety of transport mechanisms, among them HTTP, HTTPS, FTP, SMTP, etc.
	- SOAP uses **WSDL** (WebService Description Language) for exposing the format and operation of the services. REST lacks an equivalent exploratory tool.

#### **Figure 2. A WebClient consuming services using REST & SOAP**

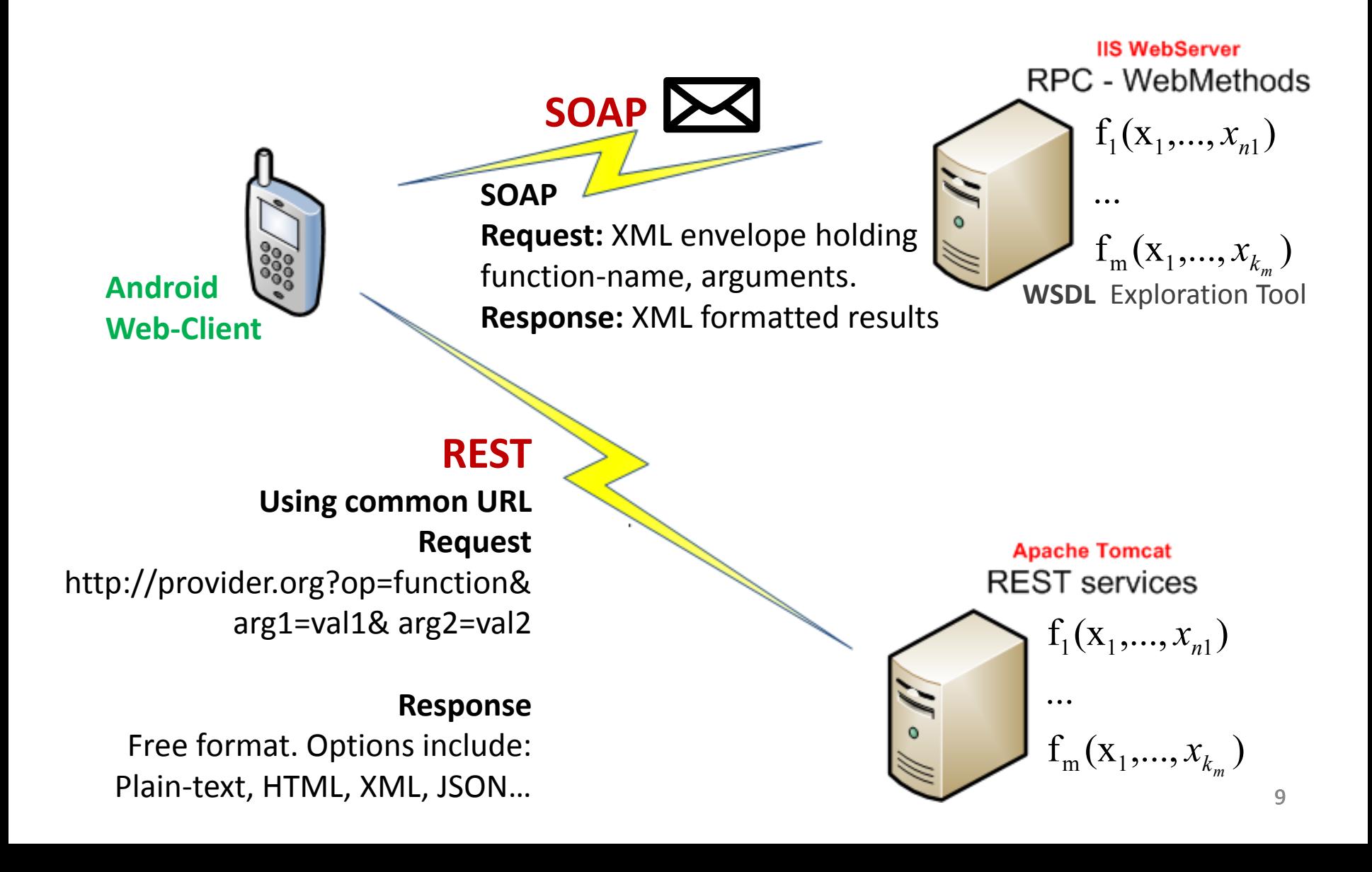

### **Examples of Android Apps Using REST and SOAP**

In the next sections we will present three examples showing how an Android web-client typically interacts with a remote server requesting and consuming WebServices.

#### **Example 1. SOAP client / .NET provider**

An Android app uses a XML KSOAP envelope to call a Windows IIS server. WebServices are implemented as a set of C#.NET functions.

#### **Example 2. REST client / PHP provider**

A REST Android client invokes remote PHP services which consult a database on behalf of the client. The response is formatted using JSON.

#### **Example 3. REST client / Servlet provider**

Our Android app communicates with an Tomcat Server in which its WebServices are implemented as Java Servlets. As in the previous example, the results of a database query are returned as a JSON string.

### **Windows Communication Foundation (WCF)**

#### **BACKGROUND**

**WCF** is a Microsoft technology that provides a framework for writing code to communicate across heterogeneous platforms [1, 2].

- 1. An IIS WebServer may host various **EndPoints** (WebServices).
- 2. Each of those EndPoints uses **WSDL** to provide a way of exposing its composition and behavior to clients wishing to find and communicate with the services.
- 3. Each endpoint includes:
	- **address** (URL where to send messages),
	- **binding** (how to send messages ), and a
	- **contract** (an explanation of what messages contain)

References:

- [1] <http://msdn.microsoft.com/en-us/magazine/cc163647.aspx>
- [2] [http://msdn.microsoft.com/en-us/library/ms734712\(v=vs.110\).aspx](http://msdn.microsoft.com/en-us/library/ms734712(v=vs.110).aspx)

### **WSDL Service Contracts**

**Example:** The link<http://www.webservicex.net/uszip.asmx?WSDL>takes us to a WCF EndPoint useful for finding locations in the US based on zip code (only a few lines are shown). This view –written in **WSDL**- is known as the **service contract.** 

```
12
<wsdl:definitions xmlns:soap="http://schemas.xmlsoap.org/wsdl/soap/" ...
targetNamespace="http://www.webserviceX.NET">
<wsdl:types>
<s:schema elementFormDefault="qualified"
targetNamespace="http://www.webserviceX.NET">
<s:element name="GetInfoByZIP">
<s:complexType>
<s:sequence>
<s:element minOccurs="0" maxOccurs="1" name="USZip" type="s:string"/>
\langles:sequence>
</s:complexType>
</s:element>
<s:element name="GetInfoByZIPResponse">
<s:complexType>
<s:sequence>
<s:element minOccurs="0" maxOccurs="1" name="GetInfoByZIPResult">
<s:complexType mixed="true">
<s:sequence>
. . . 
                                      Method's name, Argument, Type
                                           Returned result
```
### **WSDL Service Contracts**

Remove the fragment **?WSDL** from the previous link. The shorter URL

<http://www.webservicex.net/uszip.asmx>

exposes the endpoint service functions as shown in the figure below

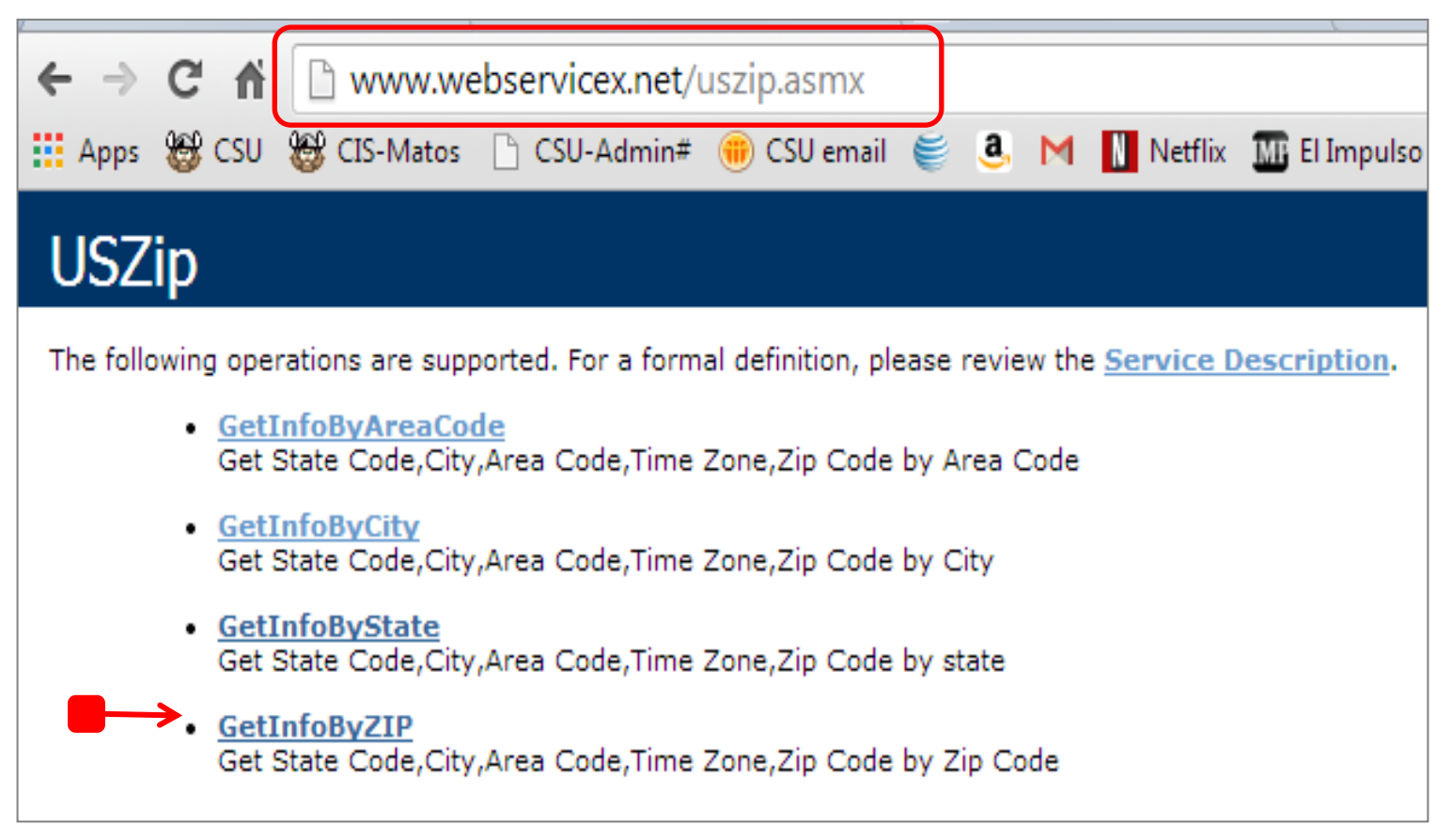

#### **Figure 4. WSDL Service Contracts & SOAP Envelopes**

Outgoing Envelop (**Request**)

Incoming Envelop (**Response**)

 $\mathbb{C}^n$ 

#### USZip

Click here for a complete list of operations.

#### **GetInfoByZIP**

Get State Code, City, Area Code, Time Zone, Zip Code by Zip Code

#### **Test**

To test the operation using the HTTP POST protocol, click the 'Invoke' button.

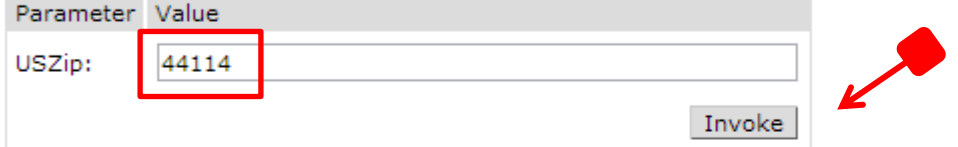

#### **SOAP 1.1**

The following is a sample SOAP 1.1 request and response. The placeholders shown need

```
POST /uszip.asmx HTTP/1.1
Host: www.webservicex.net
Content-Type: text/xml; charset=utf-8
Content-Length: length
SOAPAction: "http://www.webserviceX.NET/GetInfoByZIP"
```
<?xml version="1.0" encoding="utf-8"?> <soap:Envelope xmlns:xsi="http://www.w3.org/2001/XMLSchema-instance" xmlns:xsd="ht <soap:Body> <GetInfoByZIP xmlns="http://www.webserviceX.NET"> <USZip>string</USZip> </GetInfoBvZIP> </soap:Body> </soap:Envelope>

HTTP/1.1 200 OK Content-Type: text/xml; charset=utf-8 Content-Length: length

<?xml version="1.0" encoding="utf-8"?> <soap:Envelope xmlns:xsi="http://www.w3.org/2001/XMLSchema-instance" xmlns:xsd="ht <soap:Body> <GetInfoByZIPResponse xmlns="http://www.webserviceX.NET"> <GetInfoByZIPResult>xml</GetInfoByZIPResult> </GetInfoByZIPResponse> </soap:Body> 14 </soap:Envelope>

### **WSDL Service Contracts**

#### **Figure 5**.

The **Response** data is sent by the WebService to the client as an **XML** encoded string.

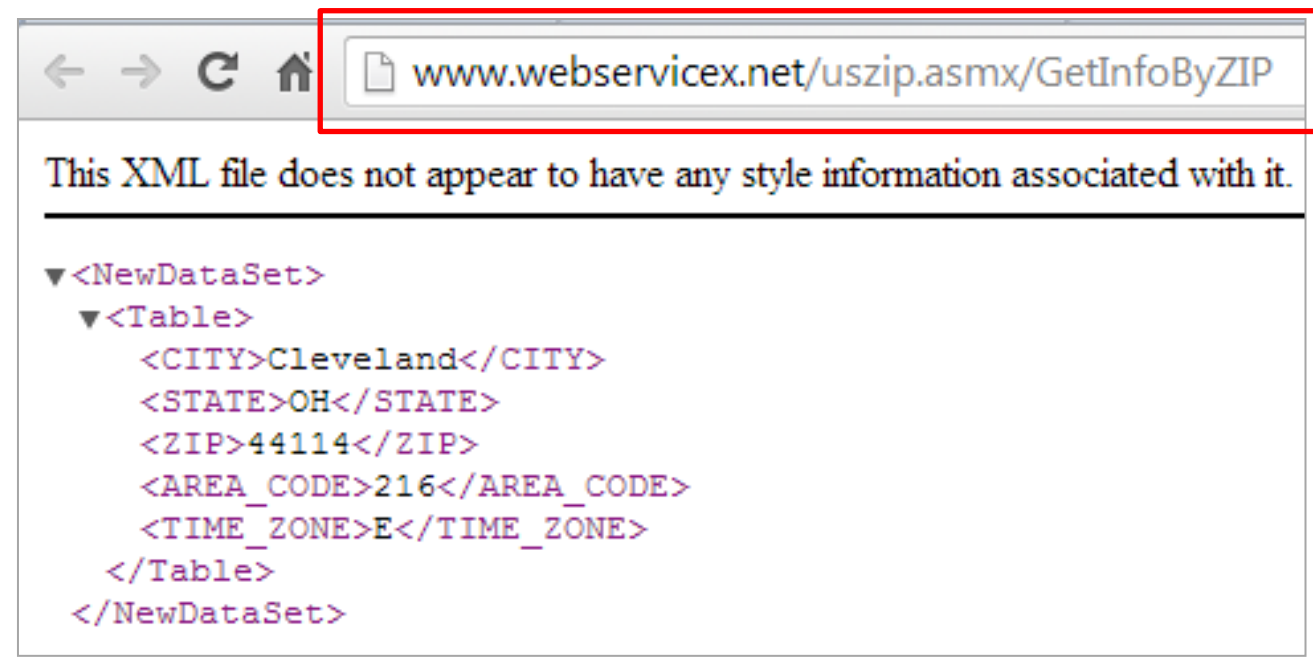

### **Example1: Android SOAP Web-Client**

This example consists of two parts. First we construct a server-side **EndPoint** offering a set of **Windows IIS web-services**, in the second part we build an Android SOAP client that requests and consumes the previous web-services.

#### **Server Side Software:**

• The documents:

(VS2015) [https://msdn.microsoft.com/en-us/library/8wbhsy70\(v=vs.90\).aspx](https://msdn.microsoft.com/en-us/library/8wbhsy70(v=vs.90).aspx) (VS2010) <http://support.microsoft.com/kb/308359>provide a step-by-step tutorial describing how to create a web-service running on a Windows IIS-Server. We will create three methods: addValues, getPersonList, and rejuvenatePerson.

#### **Client Side:**

- **KSOAP2** <sup>[1]</sup> facilitates sending requests and receiving results to/from an IIS server.
- KSOAP2 includes various access methods such as: .getProperty(…), .getPropertyAsString(…), .getPropertyCount() to dissect the data tokens returned to the Android app inside the composite **response** object.

[1] KSOAP download link:<http://code.google.com/p/ksoap2-android/> <http://simpligility.github.io/ksoap2-android/index.html>

#### **Example1: Android SOAP Web-Client & .NET WebServices**

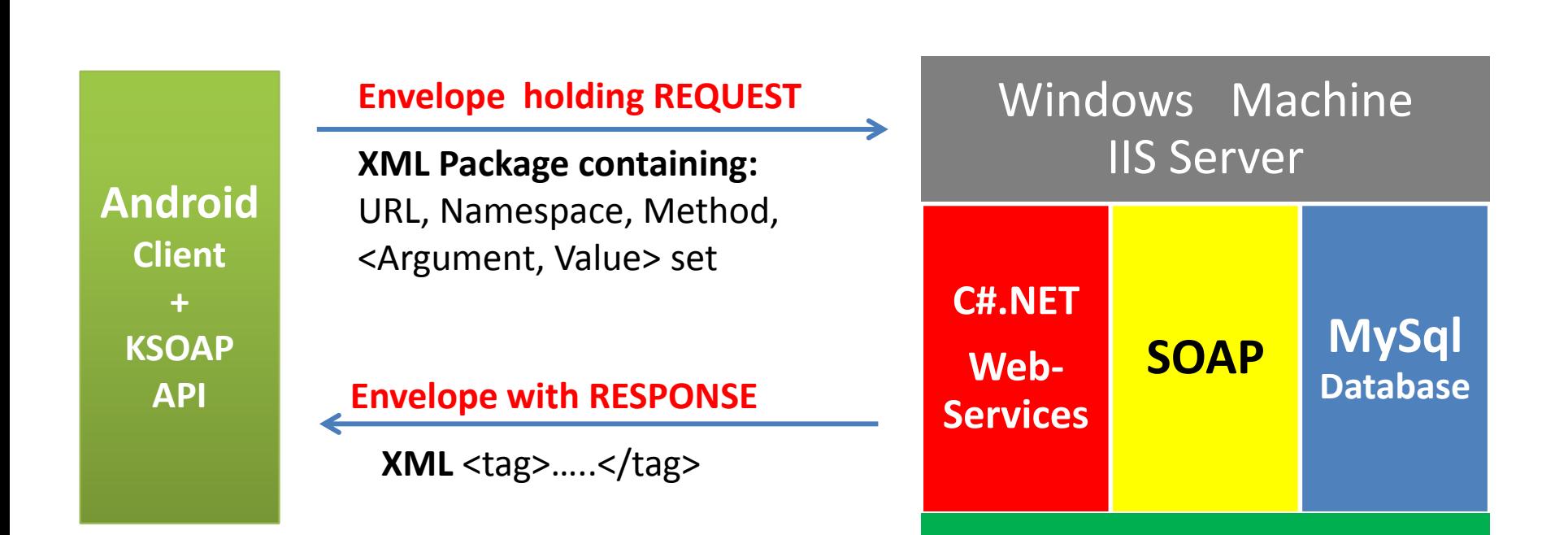

### **Example1: KSOAP API**

#### **BACKGROUND**

Android does not supply a native mechanism to handle SOAP exchanges. Consequently we will use an external library such as the **KSOAP2 API.** 

- **KSOAP** is designed for limited hardware devices.
- **KSOAP** can exchange simple Java types (**SoapPrimitive**)**,** as well as serialized complex objects **(SoapObject).**

#### **KSOAP API**

#### **SoapEnvelope**

Holds the encoded object's head and body. Includes a *parse()* method to pull the supplied XML data.

#### **SoapObject**

Generic container that travels inside the XML envelope transporting app's data. Custom objects must implement the KvmSerializable interface.

#### **HttpTransport**

This method uses an URL to place an HTTP call and allow SOAP exchange using the JME generic connection framework.

#### **Example1: Android SOAP Web-Client Consuming .NET WebServices**

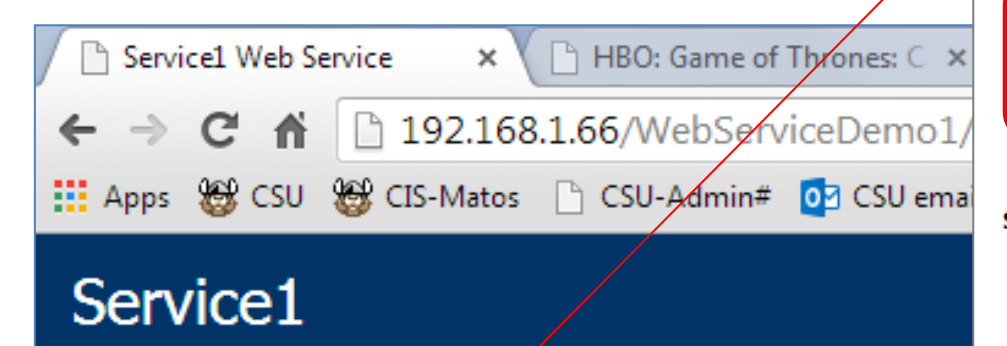

The following operations are supported. For a formal definition,

- · addValues
- · getPersonList
- rejuvenatePerson

This Windows IIS EndPoint offers three remote methods. Click on any entry to see contract details regarding its requests & responses

 $\leftarrow$   $\rightarrow$   $\mathbf{C}$   $\land$  | 192.168.1.66/WebServiceDemo1/Service1.asmx/a

This XML file does not appear to have any style information associated with it. The docum

#### Service1

Click here for a complete list of operations.

#### addValues

#### **Test**

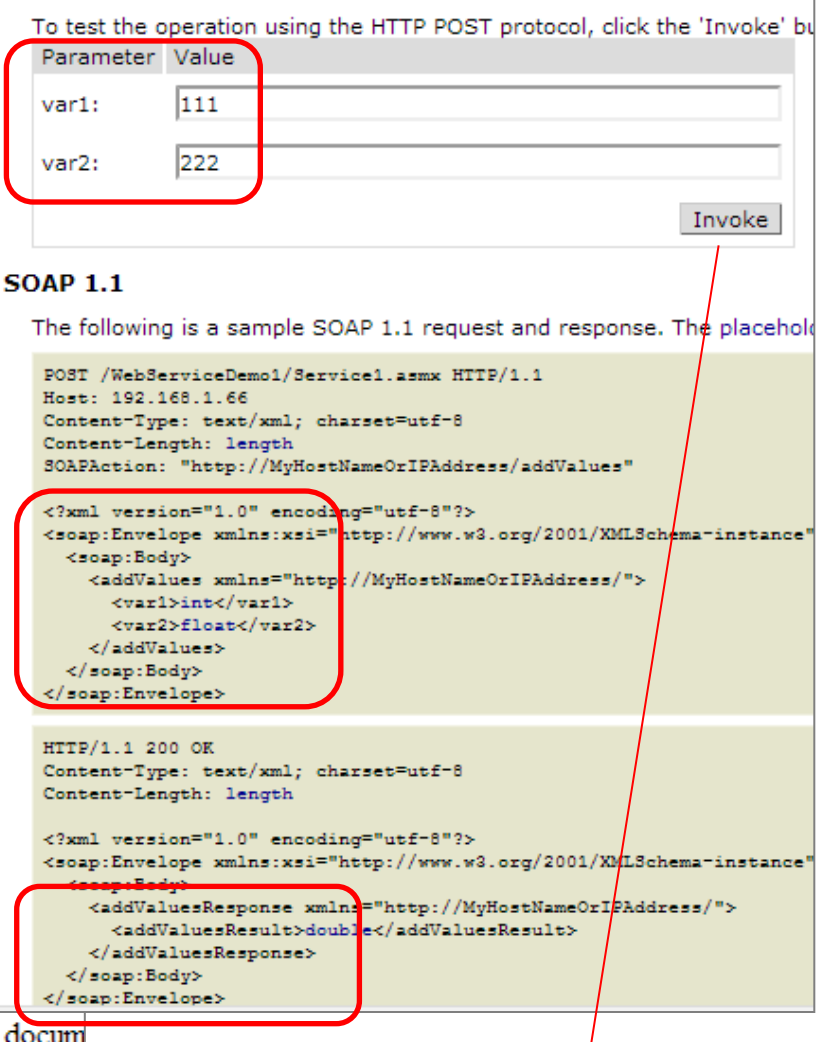

<double xmlns="http://MyHostNameOrIPAddress/">333</double>

### **Example1: A Sample of C#.NET Webservices** *Page 1 of 3*

1

```
namespace WebServiceDemo1
{
     [WebService(Namespace = "http://MyHostNameOrIPAddress/")]
     [WebServiceBinding(ConformsTo = WsiProfiles.BasicProfile1_1)]
     [System.ComponentModel.ToolboxItem(false)]
     [System.Web.Script.Services.ScriptService]
     public class Service1 : System.Web.Services.WebService
\overline{\phantom{a}}// add two numbers -
      \rightarrow [WebMethod]
          public double addValues(int var1, float var2)
                                                                  Solution Explorer
\overline{\mathcal{L}}e de de B
              return (var1 + var2); 
                                                                      Solution 'WebServiceDemo1' (1 project)
 }
                                                                      WebServiceDemo1
                                                                        Ed Properties
                                                                        References
                                                                        R App_Data
                                                                           Databases
                                                                           default.asp
The c#.NET methods acting as webservices are marked 
                                                                           Person.cs
with the [WebMethod] annotation. 
                                                                        hal Service1.asmx
                                                                     \triangleright
```
Public WebMethods are added to the end-point's WSDL contract, so their input/output structures can be exposed.

Web.config

### **Example1: A Sample of C#.NET Webservices** *Page 2 of 3*

```
 // Return a list of Person objects --------------------------------------
          [WebMethod]
           public List<Person> getPersonList(String home)
 {
          List<Person> lst = new List<Person>();
          //partial list of the "Winterfell Castle" characters
          if (home.Equals("Winterfell Castle")) {
               lst.Add(new Person("Catelyn Stark", 40));
               lst.Add(new Person("Sansa Stark", 14));
               lst.Add(new Person("Jon Snow", 22));
 }
          return lst;
\begin{matrix} \begin{matrix} 0 & 1 \\ 0 & 1 \end{matrix} \end{matrix}// accept name & age, return a 'younger' Person object --
          [WebMethod]
          public Person rejuvenatePerson(string name, int age)
\overline{\mathcal{L}}return new Person(name, age - 1);
 }
     }//class
}//namespace
```
### **Example1: A Sample of C#.NET Webservices** *Page 3 of 3*

```
namespace WebServiceDemo1
```
}

```
{
     [Serializable]
     public class Person
\overline{\phantom{a}} private string _personName;
          private int _personAge;
          public Person( String personNameValue, int personAgeValue )
\overline{\mathcal{L}}this. personName = personNameValue; this. personAge = personAgeValue;
 }
          public Person( )
\overline{\mathcal{L}}this. personName = "NA"; this. personAge = 0;
 }
          public string personName
\overline{\mathcal{L}}get { return this. personName; }
             set { this. personName = value; }
 }
          public int personAge
\overline{\mathcal{L}}get { return this. personAge; }
             set { this. personAge = value; }
          }
     }
                                                                             There is an equivalent 
                                                                             Java (POJO) version of 
                                                                             this class in the 
                                                                             Android's app space.
                                                                              Person (C#.NET)
                                                                             + Person(string, int)
                                                                              + personName: String
                                                                             + personAge: int
```
#### **Example1: C# Webservices - Comments**

- 1. Our IIS webservice is implemented in C#.Net; however any .NET language could be used . The entry called **Namespace** identifies the IIS workspace hosting the WebMethods to be called by the Android client app. The literal value of this namespace is important as it will be referenced later by the client app as part of its request object.
- 2. In our example the .NET service **getPersonList** accepts a string naming a location (such as '*Winterfell Castle'*) and returns a list of its fictional inhabitants (**Person** objects made according to the definition shown by Bullet 3). An answer encoded in XML format is sent back to the client. For instance in our example, the returned string is as follows (only a few lines are shown):

```
<ArrayOfPerson xmlns:xsd="http://www.w3.org/2001/XMLSchema" xmlns:xsi="http:/
/www.w3.org/2001/XMLSchema-instance" xmlns="http://MyHostNameOrIPAddress/">
    <Person>
      <personName>Catelyn Stark</personName>
      <personAge>40</personAge>
    </Person>
    <Person>
      <personName>Sansa Stark</personName>
      <personAge>14</personAge>
    </Person>
```

```
</ArrayOfPerson>
```
#### **Example1: C# Webservices - Comments**

**3. Important Note**: Remember to modify the .NET application's properties as follows: On the 'Solution Explorer' look for the application, Right-Click > Properties > Web > Use Local IIS server > Create Virtual Directory.

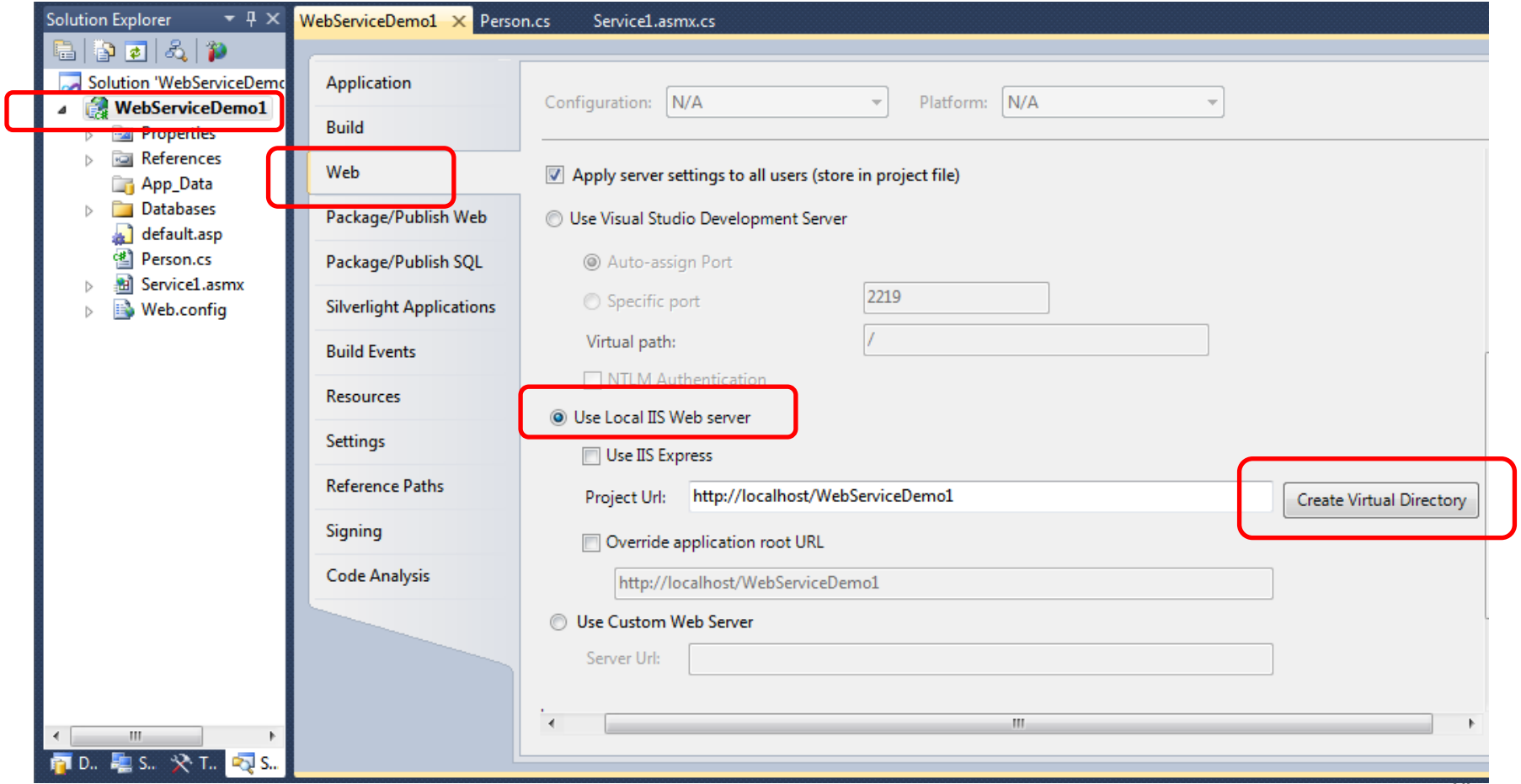

### **Example1: Android SOAP Web-Client + .NET Webservices**

```
3\frac{6}{1} \frac{1}{2} 5:30
           SoapTest
     Calling .NET web service...
    RESPONSE
     anyType{Person=anyType{personName=Catelyn Stark;
     personAge=40;Person=anyType{personName=Sansa Stark;
    personAge=14; }; Person=anyType{personName=Jon
     Snow; personAge=22; }; }
     PERSON-LIST
    Row-0
     KSOAP
     anyType{personName=Catelyn Stark; personAge=40; }
     JAVA:
\rightarrow Person [name=Catelyn Stark, age=40]
     Row-1
     KSOAP
     anyType{personName=Sansa Stark; personAge=14; }
    JAVA:
\rightarrow Person [name=Sansa Stark, age=14]
    Row-2
     KSOAP
     anyType{personName=Jon Snow; personAge=22; }
     JAVA:
\rightarrow Person [name=Jon Snow, age=22]
```
#### **Figure 4. Android WebClient App**

The figure shows the decoded response for the request: **getPersonList ( home)** which returns a partial list of the fictional inhabitants of a given home location (eg. "*Winterfell Castle*").

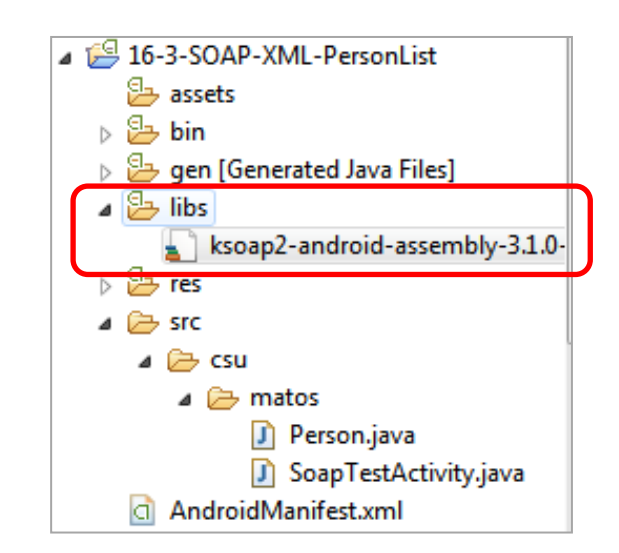

**NOTE:** You need to place a copy of the KSOAP jar file in the app's **/libs** folder. The **KSOAP** download link is: [http://code.google.com/p/ksoap2-android/](http://www.java2s.com/Code/Jar/k/Downloadksoap2base254jar.htm)

#### **Example1: Android SOAP-Client Consuming .NET Webservices**

```
public class SoapTestActivity extends Activity {
 TextView result;
// use handler to keep GUI update on behalf of background tasks
 Handler handler = new Handler() {
   @Override
   public void handleMessage(Message msg) {
     // TODO Auto-generated method stub
     super.handleMessage(msg);
     String text = (String) msg.obj;
     result.append("\n' + text);}
 };
 @Override
 public void onCreate(Bundle savedInstanceState) {
   super.onCreate(savedInstanceState);
   setContentView(R.layout.activity_soap_test);
   result = (TextView) findViewById(R.id.result);
```
#### **Example1: Android SOAP-Client Consuming .NET Webservices**

```
//do slow calls to remote server in a background thread
Thread slowJob = new Thread() {
 @Override
 public void run() {
   // IP address at home
   final String URL = "http://192.168.1.66/WebServiceDemo1/Service1.asmx";
   final String NAMESPACE = "http://MyHostNameOrIPAddress/";
   final String METHOD_NAME = "getPersonList";
   String resultValue = "";
   try {
     //prepare SOAP REQUEST (namespace, method, arguments)
     SoapObject request = new SoapObject(NAMESPACE, METHOD_NAME);
     //passing primitive (simple) input parameters
     request.addProperty("home", "Winterfell Castle");
     //prepare ENVELOPE put request inside
     SoapSerializationEnvelope envelope = new SoapSerializationEnvelope(
                                                       SoapEnvelope.VER11);
     envelope.dotNet = true;
     envelope.setOutputSoapObject(request);
     //tell the type of complex object to be returned by service
     envelope.addMapping(NAMESPACE, METHOD_NAME,
                          new ArrayList<Person>().getClass());
```
2

#### **Example1: Android SOAP-Client Consuming .NET Webservices**

4

5

```
// TRANSPORT envelope to destination set by URL (call & wait)
HttpTransportSE androidHttpTransport = new HttpTransportSE( URL);
androidHttpTransport.call(NAMESPACE + METHOD NAME, envelope);
// receiving a complex response object (list of Person objects)
SoapObject response = (SoapObject) envelope.getResponse();
if (response == null) {
 resultValue = "NULL response received";
} else {
 // get ready to show rows arriving from the server
 resultValue = "RESPONSE\n" + response.toString();
 resultValue += "\n\nPERSON-LIST";
 //use KSOAP access methods to parse and extract data from response
 for (int i = 0; i < respectively; i < respectively; i++) {
   resultValue += "\nRow-" + i;
   resultValue += "\n\tKSOAP\n\t" + response.getProperty(i);
   SoapObject personObj = (SoapObject)response.getProperty(i);
   Person p = new Person(personObj);
   resultValue += "\\n\\tJAVA:\\n\\t" + p.toString();}
} 28
```
#### **Example1: Android SOAP-Client Consuming .NET Webservices**

```
} catch (Exception e) {
         resultValue = "\nERROR: " + e.getMessage();
       }
       // send message to handler so it updates GUI
       Message msg = handler.obtainMessage();
       msg.obj = (String) resultValue;
       handler.sendMessage(msg);
     }
   };
   slowJob.start();
 }// onCreate
}
```
### **Example1: Java Person Class & KSOAP Serialization**

```
import org.ksoap2.serialization.SoapObject;
public class Person {
  private String name;
  private int age;
  // constructors
  public Person() {
     this.name = "na"; this.age = -1;
   }
  public Person(String name, int age) {
     this.name = name; this.age = age;
   }
  // create a local Java Person object using the KSOAP response (C#) object 
  public Person(SoapObject obj) {
     this.name = obj.getProperty("personName").toString();
     this.age = Integer.parseInt(obj.getProperty("personAge").toString());
  }
  // accessors (get/set) ommitted for brevity... 
  @Override
  public String toString() {
     return "Person [name=" + name + ", age=" + age + "]";
  }
}
                                                                      Person
                                                                 - name: String
                                                                 - age: integer
                                                                 + Person(SoapObject)
                                                                 + toString(): String
```
### **Example1: Android SOAP Client App - Comments**

- 1. The Android webclient uses a background **Thread** to offload the task of communicating with the (possibly slow) webserver while keeping the app's GUI responsive. Updates to the app's GUI are made by the main thread from the messages sent by the worker thread through a **Handler**  object.
- 2. The client prepares its **request** SoapObject indicating the Namespace and WebMethod in that workspace that needs to be executed. Then, each parameter (and its value) sent to the invoked method is added with the .**addProperty** clause.
- 3. A **SoapSerializationEnvelope** is made to carry the user's **request** to the server. The envelope's **dotNet** property indicates that it expects results to be generated by the Windows server. The **.addMapping** method is used to identify the Java type of the data returning inside the SOAP envelope. In this example, the clause

**new ArrayList<Person>().getClass()**  tells the response consists of a list of user-defined **Person** objects.

### **Example1: Android SOAP Client App - Comments**

- 4. The SOAP envelope is finally transported to the server designated by the given **URL**. After that, the Android app waits for a response.
- 5. The **envelope.getResponse()** clause eventually sends to the Android client a collection of Person objects encoded in **XML** format (the formal structure of the XML dataset is available in the endpoint's WSDL contract). The statement **response.toString()** converts the XML string into equivalent KSOAP notation. For instance, in our example we obtain:

```
anyType{ Person=anyType{personName=Catelyn Stark; personAge=40; }; 
         Person=anyType{personName=Sansa Stark; personAge=14; };
         Person=anyType{personName=Jon Snow; personAge=22; }; }
```
6. The method **response.getPropertyCount()** is used to determine the size of the returned array. The **response.getProperty(i)** extracts the i-th row from the response object. Each row (representing a .NET serialized person) is passed to the local Java Person-class constructor (see Bullet 8).

### **Example1: Android SOAP Client App - Comments**

- 7. A message is sent from the background worker thread to the main app so its GUI could be updated with the data received from the webservice.
- 8. The Java Person constructor is given (Bullet 5) a **SoapObject** holding encoded Person data, for instance, **obj** looks like the following string: Person=anyType{personName=Catelyn Stark; personAge=40; } This string is dissected using the KSOAP parsing methods **obj.getProperty("personName")** and **obj.getProperty("personAge").**  These values are them used to make the equivalent Java object Person[name=Catelyn Stark, age=40]

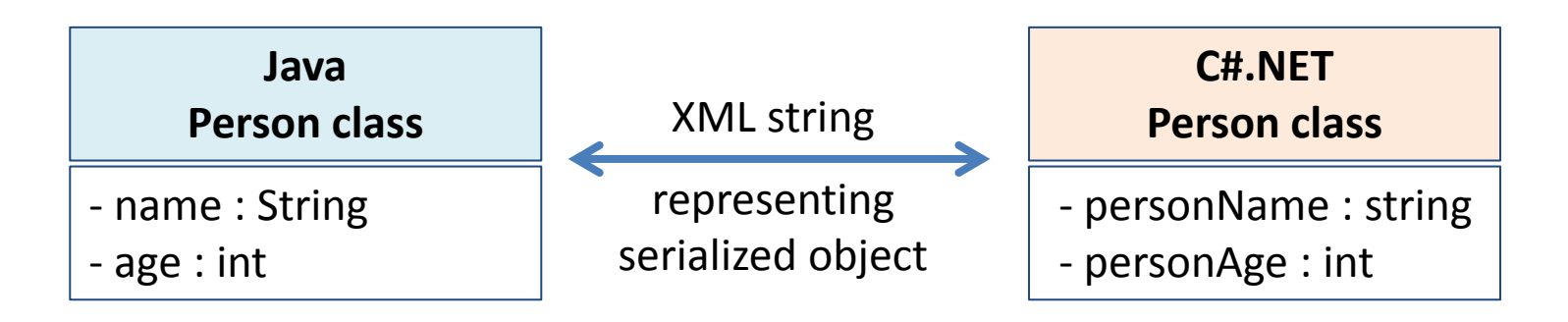

### **Example 2:**

**Using an Android REST-based Client + PHP Webservices**

In this second example an Android client uses **REST** protocol to interact with a **MS-Windows IIS Server**. WebServices are implemented as a set of **PHP** programs. We use **JSON** encoding for the client-server data exchange.

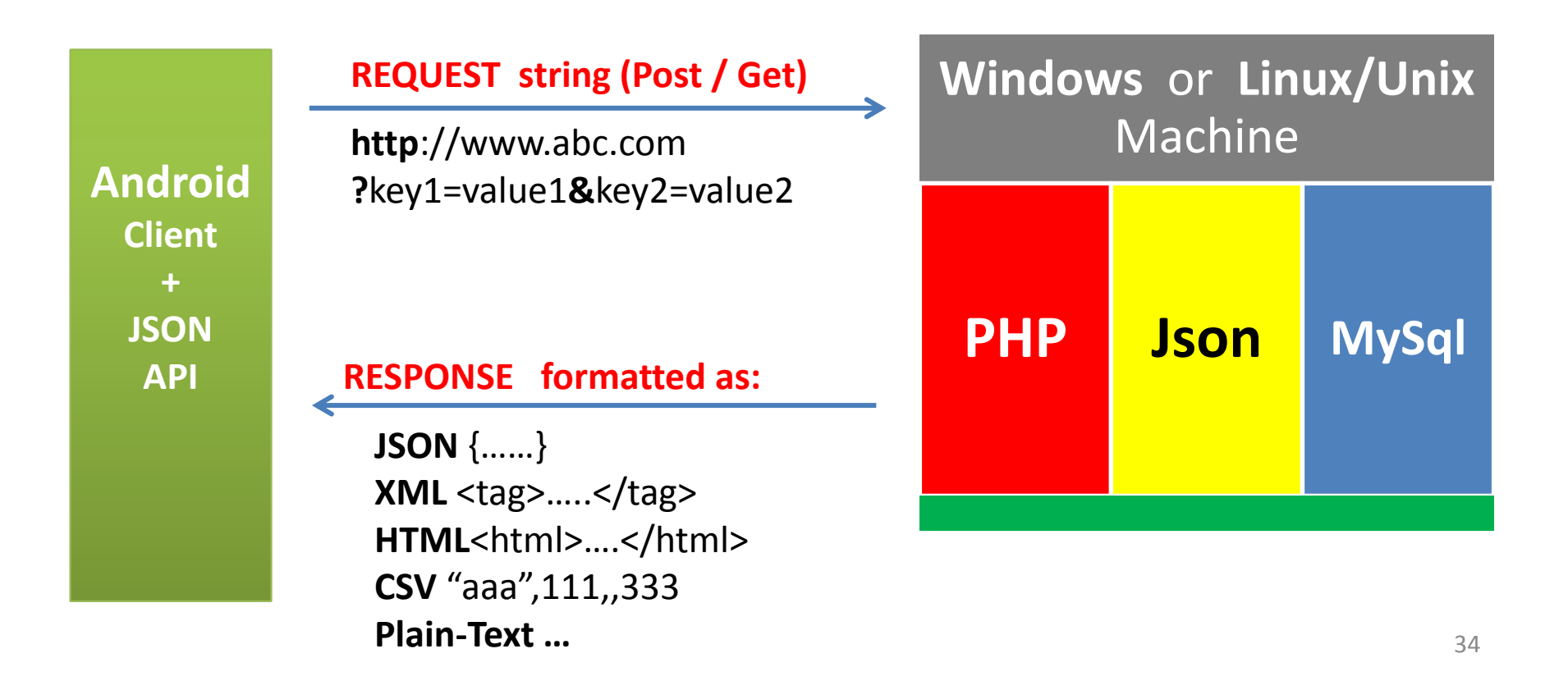

#### **Example 2: Using an Android REST-based Client + PHP services**

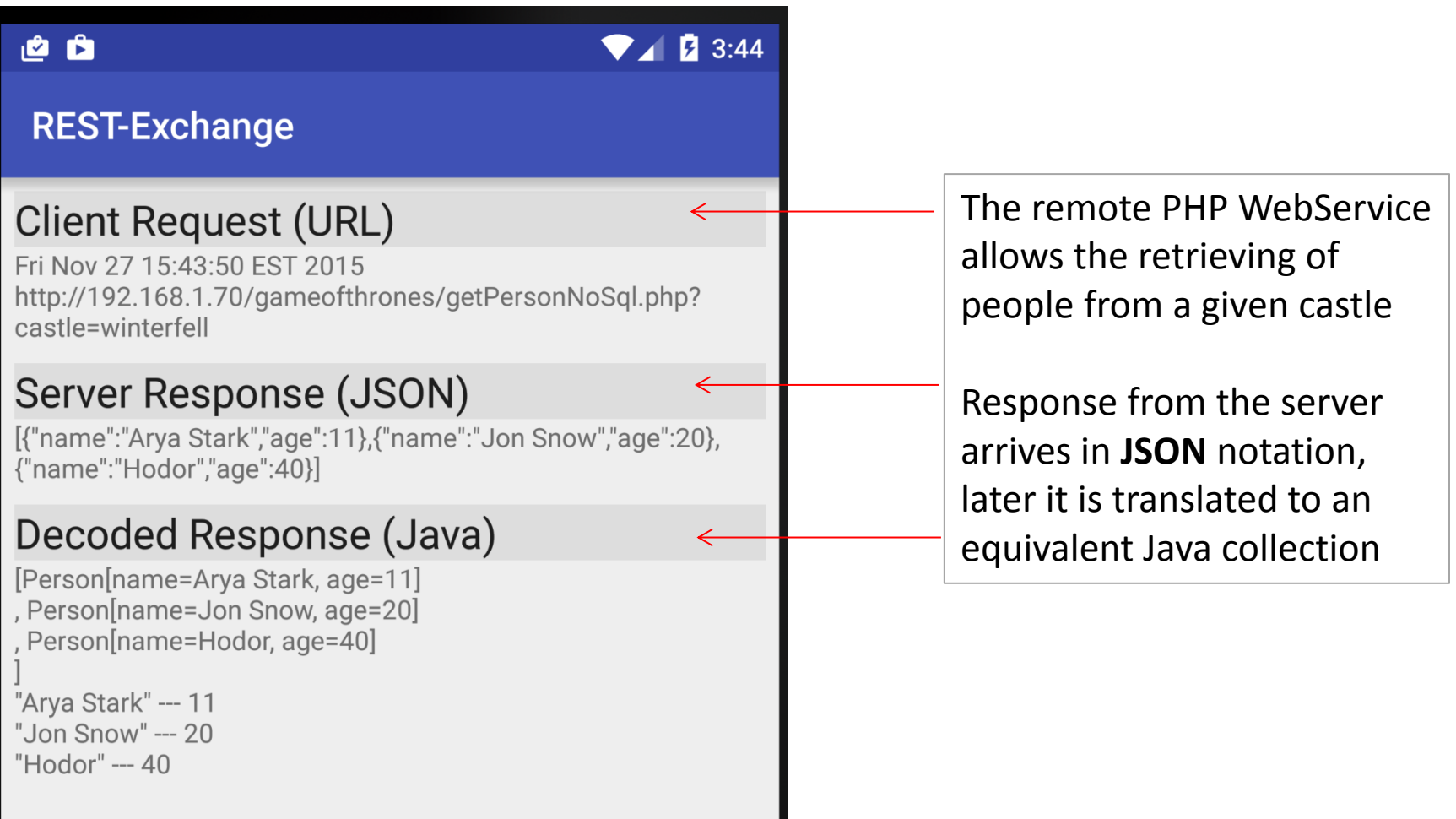

```
<?xml version="1.0" encoding="utf-8"?>
<LinearLayout xmlns:android="http://schemas.android.com/apk/res/android"
    android: layout width="match parent"
     android:layout_height="match_parent"
     android:padding="7dp" android:orientation="vertical" >
     <TextView
        android: layout width="match parent"
         android:layout_height="wrap_content"
         android:text="Client Request (URL)"/>
     <TextView
         android:id="@+id/txtRequestUrl"
        android: layout width="match parent"
         android:layout_height="wrap_content"
         android:text="URL goes here..." />
     <TextView
        android: layout width="match parent"
        android: layout height="wrap content"
        android: layout marginTop="10dp"
         android:text="Server Response (JSON)" />
     <TextView
         android:id="@+id/txtResponseJson"
        android: layout width="match parent"
        android: layout height="wrap content"
         android:text="Wait - JSON string goes here ..." />
     <TextView
        android: layout width="match parent"
        android: layout height="wrap content"
        android: layout marginTop="10dp"
         android:text="Decoded Response (Java)" />
     <TextView
         android:id="@+id/txtResponseJava"
        android: layout width="match parent"
        android: layout height="wrap content"
         android:text="Wait - decoded JSON here ..." />
</LinearLayout>
```
### **Example 2: App's Layout**

 $\mathcal{C}$  REST-JSON

**Client Request (URL)** http://informatos.org/gameofthrones/ getPersonMySql.php?castle=king's+landing

Server Response (JSON) [{"name":"Tiryion Lannister","age":30},{"name":"Cersei Baratheon","age":32}]

#### Decoded Response (Java)

[Person[name=Tiryion Lannister, age=30] Person[name=Cersei Baratheon, age=32]

"Tiryion Lannister" - - 30 "Cersei Baratheon" - - 32

### **Example 2: Android REST-based Client**

**import** android.app.Activity; **import** android.app.ProgressDialog; **import** android.os.AsyncTask; **import** android.os.Bundle; **import** android.util.Log; **import** android.widget.TextView;

This app needs to import a support library. For details on how to setup external JARS, see Lesson 14 - Example 7.

Gson downloaded from <http://mvnrepository.com/artifact/com.google.code.gson/gson>

**import** com.google.gson.Gson; **import** com.google.gson.JsonArray; **import** com.google.gson.JsonElement; **import** com.google.gson.JsonObject; **import** com.google.gson.JsonParser; **import** com.google.gson.JsonSyntaxException; **import** com.google.gson.reflect.TypeToken;

**import** java.net.HttpURLConnection; **import** java.net.URI; **import** java.net.URL; **import** java.io.BufferedReader; **import** java.io.InputStream; **import** java.io.InputStreamReader; **import** java.lang.reflect.Type; **import** java.net.URI; **import** java.util.ArrayList; **import** java.util.Date;

### **Example 2: Android REST-based Client**

```
public class MainActivity extends Activity {
 TextView txtRequestUrl, txtResponseJson, txtResponseJava;
 @Override
 public void onCreate(Bundle savedInstanceState) {
   super.onCreate(savedInstanceState);
   setContentView(R.layout.activity main);
   txtRequestUrl = (TextView) findViewById(R.id.txtRequestUrl);
   txtResponseJson = (TextView) findViewById(R.id.txtResponseJson);
   txtResponseJava = (TextView) findViewById(R.id.txtResponseJava);
   // REQUEST object consists of "URL?ARGUMENTS" (spaces replaced by +)
   // each argument is a KEY=VALUE pair.
    // ---------------------------------------------------------------------------
   // SAMPLE1: Calling a webserver offering services implemented as PHP functions
   // arguments offered as ?castle=value
   // where possible castle values are: Winterfell, Kings_Landing, DragonStone
   // ---------------------------------------------------------------------------
   // Testing on local Windows machine: IIS + PHP 
   // You should get your machine's real IP address using c> ipconfig /all
      String SERVER URL =
       "http://192.168.1.70/gameofthrones/getPersonNoSql.php?castle=winterfell";
```
### **Example 2: Android REST-based Client**

```
// String SERVER_URL =
//"http://192.168.1.70/gameofthrones/getPersonMySql.php?castle=kings_landing";
// Host is a Unix machine at CSU + PHP services
// String SERVER_URL =
// "http://grail.csuohio.edu/~matos/gameofthrones/getPersonNoSql.php"
// "?castle=Winterfell";
// ---------------------------------------------------------------------------
// Host is a commercial UNIX site running PHP services + MySQL databases
// String SERVER_URL =
//"http://www.informatos.org/gameofthrones/getPersonNoSql.php?castle=winterfell";
// String SERVER_URL =
//"http://informatos.org/gameofthrones/getPersonMySql.php?castle=kings_landing";
                               // ------------------------------------------------------------------------------
// SAMPLE2: This solution in based on Java code running on the server and the 
// client. Java-servlet service running on a local Tomcat server(port :8080)
// String SERVER_URL = 
// "http://192.168.1.70:8080/GameOfThrones/GetHeroes?castle=winterfell";
// String SERVER_URL =
// "http://192.168.1.70:8080/GameOfThrones/GetHeroes?castle=dragonstone";
```
#### **Example 2: Android REST-based Client**

```
txtRequestUrl.setText(new Date() + "\n" + SERVER_URL);
```
**// Use AsyncTask to execute potential slow task without freezing GUI new** LongOperation().execute(SERVER\_URL);

}// main

```
private class LongOperation extends AsyncTask<String, Void, Void> {
```

```
private String jsonResponse;
private ProgressDialog dialog = new ProgressDialog(MainActivity.this);
protected void onPreExecute() {
  dialog.setMessage("Please wait..");
  dialog.show();
}
protected Void doInBackground(String... urls) {
  try {
      // WARNING ------------------------------------------------------------
      // You must use actual IP addresses, do not enter "localhost:8080/..."
      // try something like: http://192.168.1.70:8080/Service/Method?Args
       // solution uses Java.Net class (Apache.HttpClient is now deprecated)
```
#### **Example 2: Android REST-based Client**

}

```
// STEP1. Create a HttpURLConnection object releasing REQUEST to given site
 URL url = new URL(urls[0]); //argument supplied in the call to AsyncTask
 HttpURLConnection urlConnection = (HttpURLConnection)url.openConnection();
 urlConnection.setRequestProperty("User-Agent", "");
 urlConnection.setRequestMethod("POST");
 urlConnection.setDoInput(true);
 urlConnection.connect();
 // STEP2. wait for incoming RESPONSE stream, place data in a buffer
InputStream isResponse = urlConnection.getInputStream();
 BufferedReader responseBuffer = new BufferedReader(new
                                 InputStreamReader(isResponse))); 
 // STEP3. Arriving JSON fragments are concatenate into a StringBuilder
 String myLine = "";
 StringBuilder strBuilder = new StringBuilder();
 while ((myLine = responseBuffer.readLine()) != null) {
    strBuilder.append(myLine);
 }
 //show response (JSON encoded data)
 jsonResponse = strBuilder.toString();
 Log.e("RESPONSE", jsonResponse);
} catch (Exception e) { Log.e("RESPONSE Error", e.getMessage()); }
return null; // needed to gracefully terminate Void method
```
#### **Example 2: Android REST-based Client**

4

```
protected void onPostExecute(Void unused) {
 try {
   dialog.dismiss();
   // update GUI with JSON Response
   txtResponseJson.setText(jsonResponse);
   // Step4. Convert JSON list into a Java collection of Person objects
   // prepare to decode JSON response and create Java list
   Gson gson = new Gson();
   Log.e("PostExecute", "content: " + jsonResponse);
   // set (host) Java type of encoded JSON response
   Type listType = new TypeToken<ArrayList<Person>>() { }.getType();
   Log.e("PostExecute", "arrayType: " + listType.toString());
   // decode JSON string into appropriate Java container
   ArrayList<Person> personList = gson.fromJson(jsonResponse, listType);
   Log.e("PostExecute", "OutputData: " + personList.toString());
   // Step5. Show results (update GUI with Java version of retrieved list)
```
**// OPTIONAL.The following strategy shows an alternative mechanism to // interpret the returned JSON response. Here you parse the nodes of the**

txtResponseJava.setText(personList.toString());

#### **Example 2: Android REST-based Client**

```
// underlying data structure using GSON element classes. A JsonElement could
   // be a: JsonObject, JsonArray, or JsonPrimitive
       String result = "\n\n\frac{\cdot}{\cdot}\ntry {
         JsonElement jelement = new JsonParser().parse(jsonResponse);
         JsonArray jarray = jelement.getAsJsonArray();
         for (int i = 0; i \lt jarray.size(); i++) {
            JsonObject jobject = jarray.get(i).getAsJsonObject();
            result += jobject.get("name").toString() + " --- "
               + jobject.get("age").toString() + "\n";
          }
        } catch (Exception e) {
         Log.e("PARSING", e.getMessage());
        }
       txtResponseJava.append(result);
      } catch (JsonSyntaxException e) {
       Log.e("POST-Execute", e.getMessage());
      }
    }
  }// asyncktask
}// class
```
### **Example 2: Android REST-based Client - Comments**

- 1. The client app uses an **AsyncTask** object to call the remote WebService. This practice is functionally equivalent to running a background thread but offers more options (such as showing progress messages).
- **2. doInBackground** takes the supplied URL to reach the server and request its assistance. The **Java.Net** class is responsible for establishing the asynchronous HTTP client-server exchange. In our example an HTTP GET operation is invoked using the URL:

http://192.168.1.66/gameofthrones/getPersonMySql.php?castle=King's+Landing

the called PHP method **getPersonMySQL** extracts its result from a MySql database. Observe that URL arguments appear after the **?** symbol. You may also replace *spaces* with **+** symbols as in castle=King's+Landing

3. The client app collects the **JSON** encoded result in a StringBuilder. In our example the returned string is: [{"name":"Tiryion Lannister", "age":30},{"name":"Cersei Baratheon","age":32}]

### **Example 2: Android REST-based Client - Comments**

4. The **onPostExecute** portion of the AsyncTask decodes the JSON response string into a Java ArrayList<Person> collection.

We have chosen **Google's GSON API** for processing the incoming JSON string. The example shows two approaches for decoding JSON data:

(a) The first invokes the **fromJson(data, type)** method,

(b) the second alternative **parses** the JSON string looking for the occurrence of JsonElement, JsonArray, and JsonObject tokens.

For more details on this issue see Lesson 14

Google's GSON API Download: <http://mvnrepository.com/artifact/com.google.code.gson/gson> 45

### **Example 2: Android REST-based Client - Comments**

**5. Final details**: Your Gradle Scripts/build.gradle(Module:app) file needs to be modified to include references to the GSON API. In our example we have:

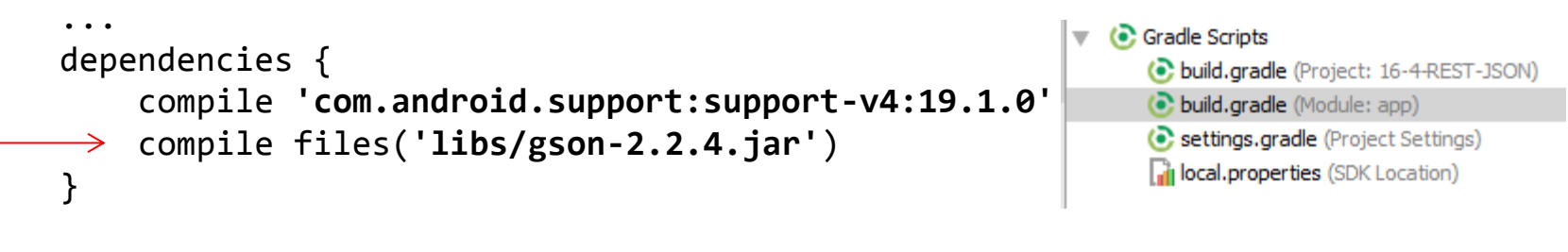

6. Imported JARS should be stored in the **apps/lib** folder

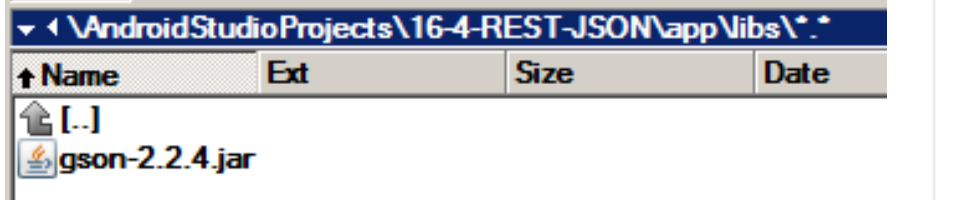

7. The Manifest must include request to use **Internet**. <**uses-permission android:name="android.permission.INTERNET"**/>

⊟ 16-4-REST-JSONI  $\boxplus$  [.gradle] 由**infilideal** 白 **lapp**] 田 **build** /∋llibs] ⊞ [src] 田 **build**  $\mathbb{H}$  [aradle]

### **Example 3: Android REST consuming ServLet Webservices**

This problem is similar to Example-2. An Android REST-based client supplies a location and a webservice retrieves all inhabitants of that place.

As before we divide the problem in two parts, first we discuss step-by-step how to create the **Tomcat hosted Servlet**, then we build an Android client using REST to communicate with it.

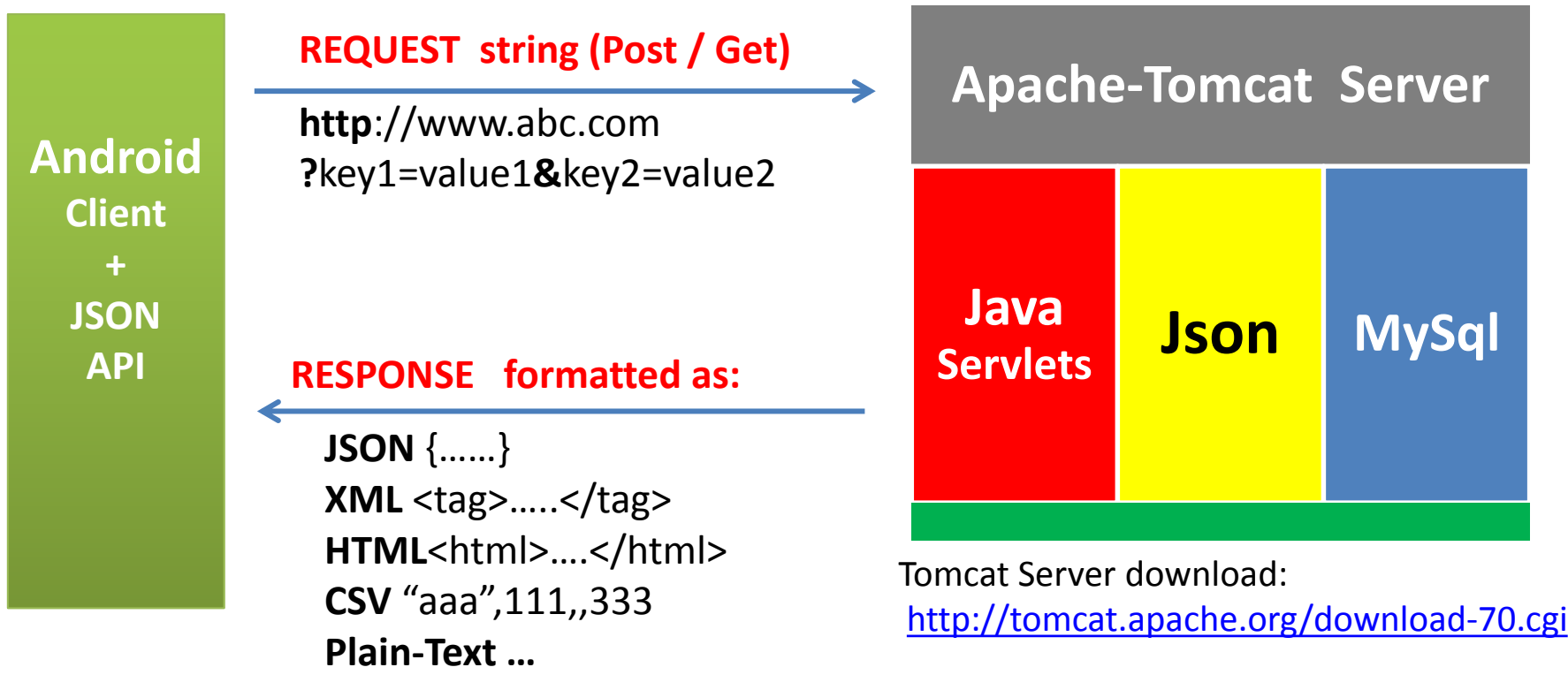

### **Example 3: Android REST consuming ServLet Swevices**

- An **HttpServlet** is a Java class used to extend the functionality of a web server. It is commonly used to provide dynamic web content in a manner similar to the ASP, .NET and PHP technologies.
- A **Servlet** primarily operates on two distinct objects:
	- o **HttpServletRequest:** Represents a client's request. This object gives a servlet access to incoming information such as HTML form data and HTTP request headers.
	- o **HttpServletResponse:** Represents the servlet's response. The servlet uses this object to return data to the client such as HTTP errors, response headers (Content-Type, Set-Cookie, and others), and output data by writing to the response's output stream or output writer.

Reference:

<http://download.oracle.com/javaee/6/api/javax/servlet/http/HttpServletRequest.html>

### **Example 3: Create a ServLet**

We assume you are using **Eclipse EE** and Apache **Tomcat 7.0** (or newer).

- 1. From **Eclipse** create a new *Dynamic Web project*.
	- Set project name to: **GameOfThrones**.

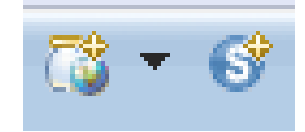

 $\overline{\phantom{a}}$ 

- On 'Target runtime' pane, click 'New runtime'. From the drop-down list choose Tomcat Server v7.0 (or a newer version). Click 'Next' button.
- In textbox 'Tomcat Installation directory' enter the location where your Tomcat software is placed (usually: C:\Program Files\Apache Software Foundation\Tomcat 7.0). Click button 'Finish' > 'Finish'.
- 2. Add new package csu.yourlastname to the folder /JavaResources/src
- 3. Place inside the package a new **Servlet**. In the 'Class name' box enter: **GetHeroes**. Click the button 'Finish'.
- 4. Add to the package the **Person** class .
- 5. Copy to the folder: **WebContent/WEB-INF/lib** the GSON and MySQL-JConnector jars. They are needed to support JSON encoding and access to a MySql database.

### **Example 3: Create a ServLet**

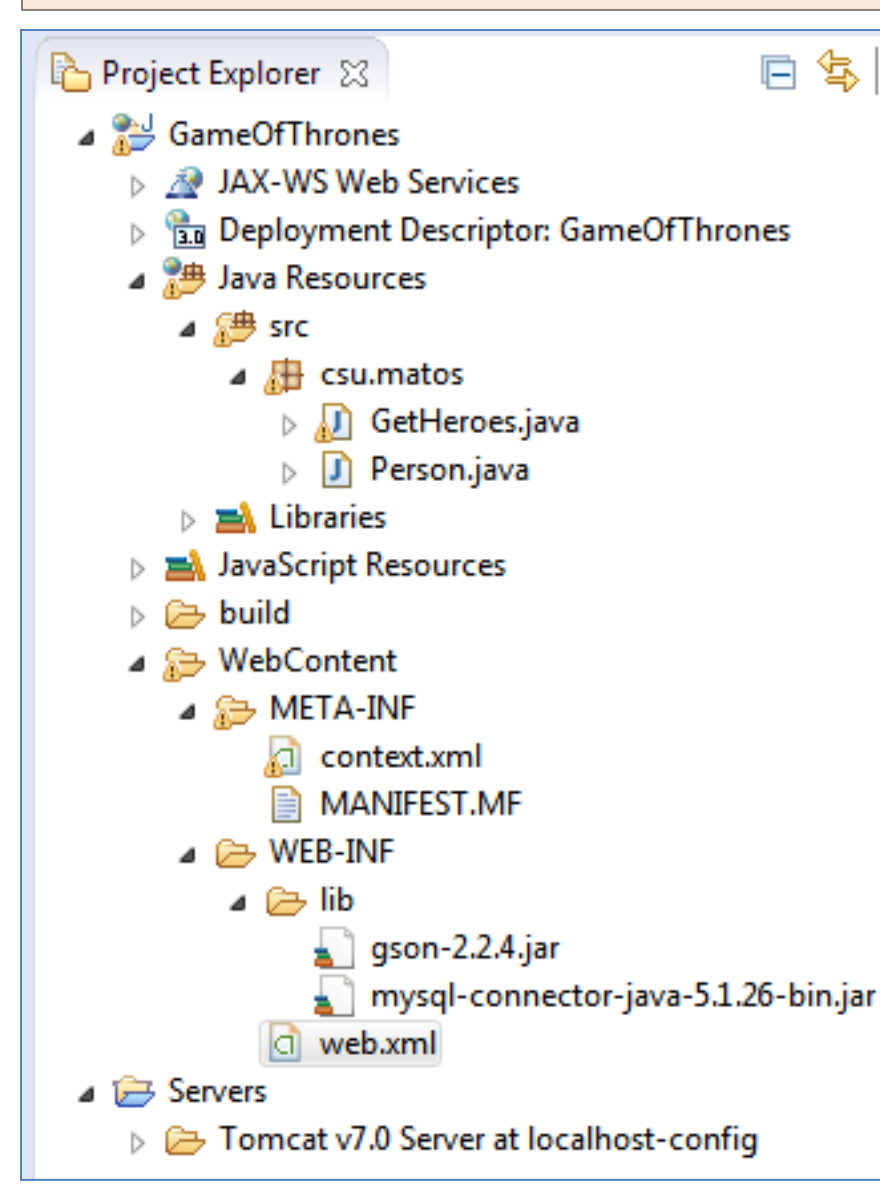

- 6. Create inside the folder **WebContent/META-INF/** a XML file called context.xml indicating how to access your MySql database (*code will be shown shortly*).
- 7. Create inside the folder **WebContent/WEB-INF** a XML file called web.xml explaining the parts of the service and its mapping of symbolic names to Java classes (*shown ahead*).

The structure of your Java Servlet should be as indicated in the figure. Add pending code, and test your app. *Make sure that only the Eclipse developer's web server is running.* 50

### **Example 3: Create a ServLet - Test Results**

#### http://localhost:8080/GameOfThrones/GetHeroes?castle=winterfell

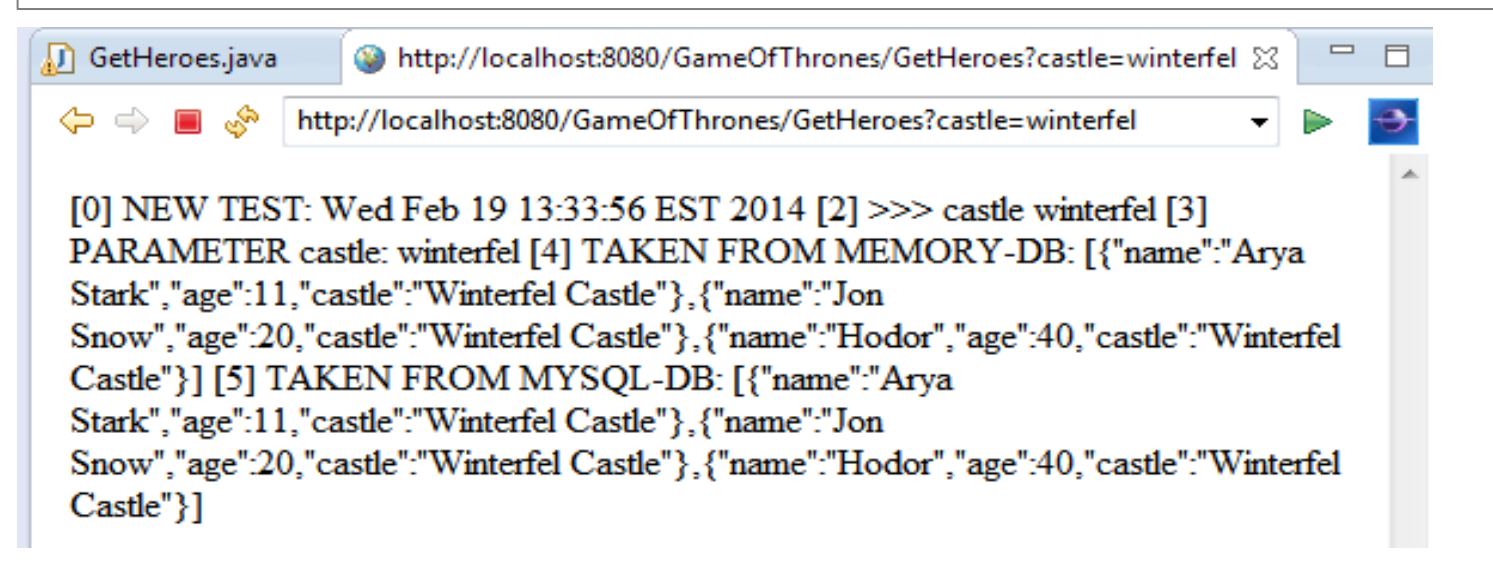

#### http://localhost:8080/GameOfThrones/GetHeroes?castle=dragonstone

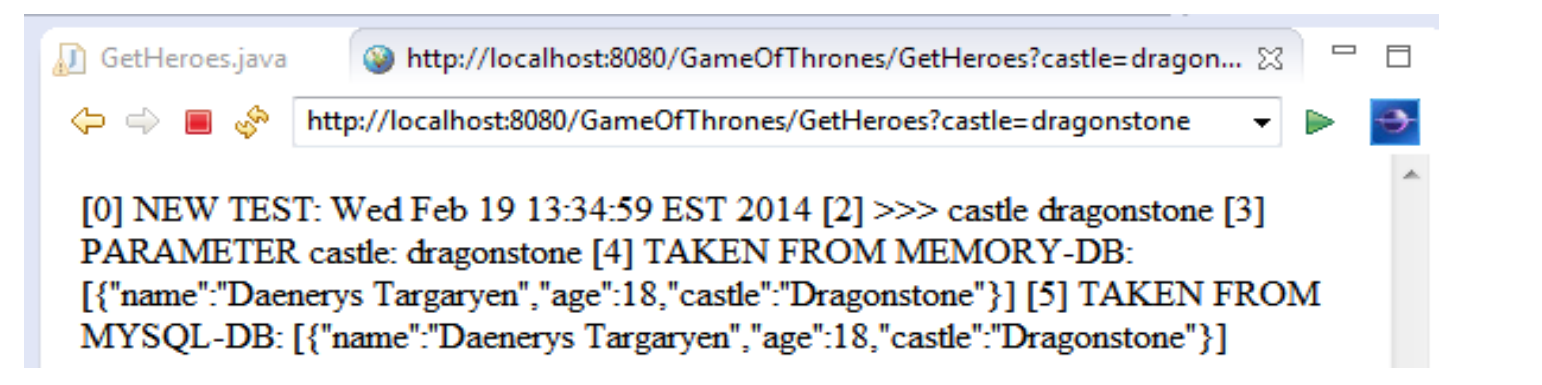

### **Example 3: Create a ServLet**

#### **context.xml**

This file indicates how to connect to a MySql database. It includes the user's name, password, driver name, connection parameters, and database connection string. It must be placed in the **WebContent/META-INF/** folder.

```
<?xml version="1.0" encoding="UTF-8"?>
<Context>
   <!-- comments removed -->
   <Resource name="jdbc/mysqlresourcegameofthrones" 
                    auth="Container" 
                    type="javax.sql.DataSource"
               maxActive="100" maxIdle="30" maxWait="10000"
               username="csuperson" 
               password="euclid" 
               driverClassName="com.mysql.jdbc.Driver"
               url="jdbc:mysql://192.168.1.66:3306/gameofthrones"/>
```
**</Context>**

#### **Example 3: Create a ServLet** *1 of 2*

#### **web.xml**

This file lists the parts of the servlet, its resources, and indicates how to map the Servlet's java classes to webService names passed in the request object. It must be placed in the **WebContent/WEB-INF** folder.

```
<?xml version="1.0" encoding="UTF-8"?>
<web-app xmlns:xsi="http://www.w3.org/2001/XMLSchema-instance" 
xmlns="http://java.sun.com/xml/ns/javaee" xmlns:web="http://java.sun.com/xml/ns/javaee/web-
app_2_5.xsd" xsi:schemaLocation="http://java.sun.com/xml/ns/javaee 
http://java.sun.com/xml/ns/javaee/web-app_3_0.xsd" id="WebApp_ID" version="3.0">
```

```
 <display-name>GameOfThrones</display-name>
```

```
 <welcome-file-list>
   <welcome-file>index.html</welcome-file>
   <welcome-file>index.htm</welcome-file>
 </welcome-file-list>
```

```
 <servlet>
   <description></description>
   <display-name>GetHeroes</display-name>
   <servlet-name>GetHeroes</servlet-name>
   <servlet-class>csu.matos.GetHeroes</servlet-class>
 </servlet>
```
#### **Example 3: Create a ServLet** *2 of 2*  **<servlet-mapping> <servlet-name>GetHeroes</servlet-name> <url-pattern>/GetHeroes</url-pattern> </servlet-mapping> <resource-ref> <description>MySQL Datasource – GameOfThrones Example</description> <res-ref-name>jdbc/mysqlresourcegameofthrones</res-ref-name> <res-type>javax.sql.DataSource</res-type> <res-auth>Container</res-auth> </resource-ref> </web-app> web.xml** *cont.*

#### **Example 3: Create a ServLet - GetHeroes Servlet** *1 of 5*

**GetHeores** is the actual servlet. It does all its work inside the **doGet** method. The incoming request string is examined looking for the *argument=value* pairs it may carry. Once the *castle* value is know a list of its associated people is assembled. The servlet redundantly extracts its data from two sources, first it uses an in-memory collection of datasets, then it repeats the same type of retrieval querying a mySql database.

```
@WebServlet("/GetHeroes")
public class GetHeroes extends HttpServlet {
  private static final long serialVersionUID = 1L;
  public void doGet(HttpServletRequest request, HttpServletResponse response)
                   throws ServletException, IOException {
     PrintWriter output = response.getWriter(); 
     output.println(" [0] NEW TEST: " + new Date());
     Map<String, String[]> requestMap = request.getParameterMap();
     if (requestMap.isEmpty()) {
       output.println(" [1] <<<< SERVLET CALLED - Empty Request >>>> ");
     }
     for (String key : requestMap.keySet()) {
       String[] value = requestMap.get(key);
       output.println(" \lceil 2 \rceil \gg " + key + " " + value\lceil \theta \rceil);
     \} 55
```
#### **Example 3: Create a ServLet - GetHeroes Servlet** *2 of 5*

2

```
// setup memory resident datasets (fake core database)
ArrayList<Person> winterfellPeople = new ArrayList<Person>();
winterfellPeople.add(new Person("Arya Stark", 11, "Winterfell Castle"));
winterfellPeople.add(new Person("Jon Snow", 20, "Winterfell Castle"));
winterfellPeople.add(new Person("Hodor", 40, "Winterfell Castle"));
ArrayList<Person> dragonPeople = new ArrayList<Person>();
dragonPeople.add(new Person("Daenerys Targaryen", 18, "Dragonstone"));
ArrayList<Person> kingsPeople = new ArrayList<Person>();
kingsPeople.add(new Person("Tiryion Lannister", 30, "King's Landing"));
kingsPeople.add(new Person("Cersei Baratheon", 32, "King's Landing"));
String castle = ""; 
castle = request.getParameter("castle");
output.println(" [3]PARAMETER castle: " + castle);
// Part1. add to peopleResult data from memory-held lists
// if no castle is supplied, include all characters
ArrayList<Person> peopleResult = new ArrayList<Person>();
if (castle==null){
   castle = "";peopleResult.addAll(winterfellPeople);
   peopleResult.addAll(dragonPeople);
   peopleResult.addAll(kingsPeople); 56 and 56 and 56 and 56 and 56 and 56 and 56 and 56 and 56 and 56 and 56 and 56 and 56 and 56 and 56 and 56 and 56 and 56 and 56 and 56 and 56 and 56 and 56 and 56 and 56 and 56 and 56 and
```

```
} else if ("winterfell castle".startsWith(castle)) {
        peopleResult = winterfellPeople;
     } else if ("dragonstone".startsWith(castle)) {
        peopleResult = dragonPeople;
     } else if ("king's landing".startsWith(castle)) {
        peopleResult = kingsPeople;
     }
     // prepare to do GSON encoding of selected people
     Gson gson = new Gson();
     String jsonData = gson.toJson(peopleResult);
     output.println(" [4] TAKEN FROM MEMORY-DB: " + jsonData);
     // Part2. Redo peopleResult now retrieving from mySQL db.
     try {
        peopleResult = getDbRecord(castle);
        jsonData = gson.toJson(peopleResult);
        output.println(" [5] TAKEN FROM MYSQL-DB: " + jsonData);
     } catch (Exception e) {
        output.println("NO DATA");
     }
     output.flush();
  }// doGet
Example 3: Create a ServLet - GetHeroes Servlet 3 of 5
```
4

#### **Example 3: Create a ServLet - GetHeroes Servlet** *4 of 5*

```
@Override
protected void doPost( HttpServletRequest request, 
                     HttpServletResponse response)
              throws ServletException, IOException {
  doGet(request, response);
}
// Retrieve designated people this time from a mySql database
private ArrayList<Person> getDbRecord(String castle) throws Exception {
ArrayList<Person> result = new ArrayList<Person>();
try
{
  javax.naming.Context initContext = new InitialContext();
  Context envContext = (Context)initContext.lookup("java:/comp/env");
  javax.sql.DataSource ds = (DataSource) envContext.lookup( 
                                         "jdbc/mysqlresourcegameofthrones");
  java.sql.Connection cnn = ds.getConnection();
  String mySQL = " select name, age, castle "
               + " from person where castle LIKE '%" + castle + "%'";
  java.sql.Statement stm = cnn.createStatement();
  java.sql.ResultSet rs = stm.executeQuery(mySQL); 58
```
#### **Example 3: Create a ServLet - GetHeroes Servlet** *5 of 5*

```
while ( rs.next() ){
        String pname = rs.getString("name");
        int page = Integer.parseInt(rs.getString("age"));
        String pcastle = rs.getString("castle");
        Person pers = new Person(pname, page, pcastle);
        result.add(pers);
     }
  }
     catch (java.sql.SQLException e) {
     throw new Exception (" [*[Problems1 ]*] " + e.getMessage());
     } catch (javax.naming.NamingException e) {
      throw new Exception ( " [*[Problems2 ]*] " + e.getMessage());
  }
     return result; 
}//getDbRecord
}// class
```
#### **Example 3: Create a ServLet - Person class**

}

```
public class Person {
  private String name;
  private int age;
  private String castle;
  public Person(String name, int age, String castle) {
     this.name = name; this.age = age; this.castle = castle;
  }
  public Person() {
     this.name = "na"; this.age = -1; this.castle = "na";
  }
  public String getName() { return name; }
  public void setName(String name) { this.name = name; }
  public int getAge() { return age; }
  public void setAge(int age) { this.age = age; }
  @Override
  public String toString() {
     return "Person [name=" + name + ", age=" + age + ", castle=" + castle + "]";
  }
```
### **Example 3: ServLet - Comments**

- 1. This servlet only implements its **doGet** method in which a **request** URL string is accepted and a **response** object is sent back to the caller.
- 2. For demonstration purposes the servlet returns twice the result-set. First data is selected from an in-memory (ArrayList-based) collection, the second time data comes from a relational database.
- 3. The incoming *castle* argument is extracted from the request URL, it indicates what group of people should be retrieved.
- 4. After a resultset consisting of Person objects held in an ArrayList is assembled, the collection is converted to a JSON string (we use GSON library, see Lecture 14).
- 5. The method **getDbRecord** redundantly retrieves a version of the resultset from a MySql database. **DataSource** specs for reaching the database are taken from the global server's **contex** file.
- 6. A select-statement adds the *castle* argument to its *where* clause to find the tuples satisfying the search condition.
- 7. Database rows are scanned one at the time. From each selected tuple a Person object is created and added to a growing ArrayList. After all rows are processed the ArrayList is returned.

#### **Example 3: Transfer your Servlet to the Production Server**

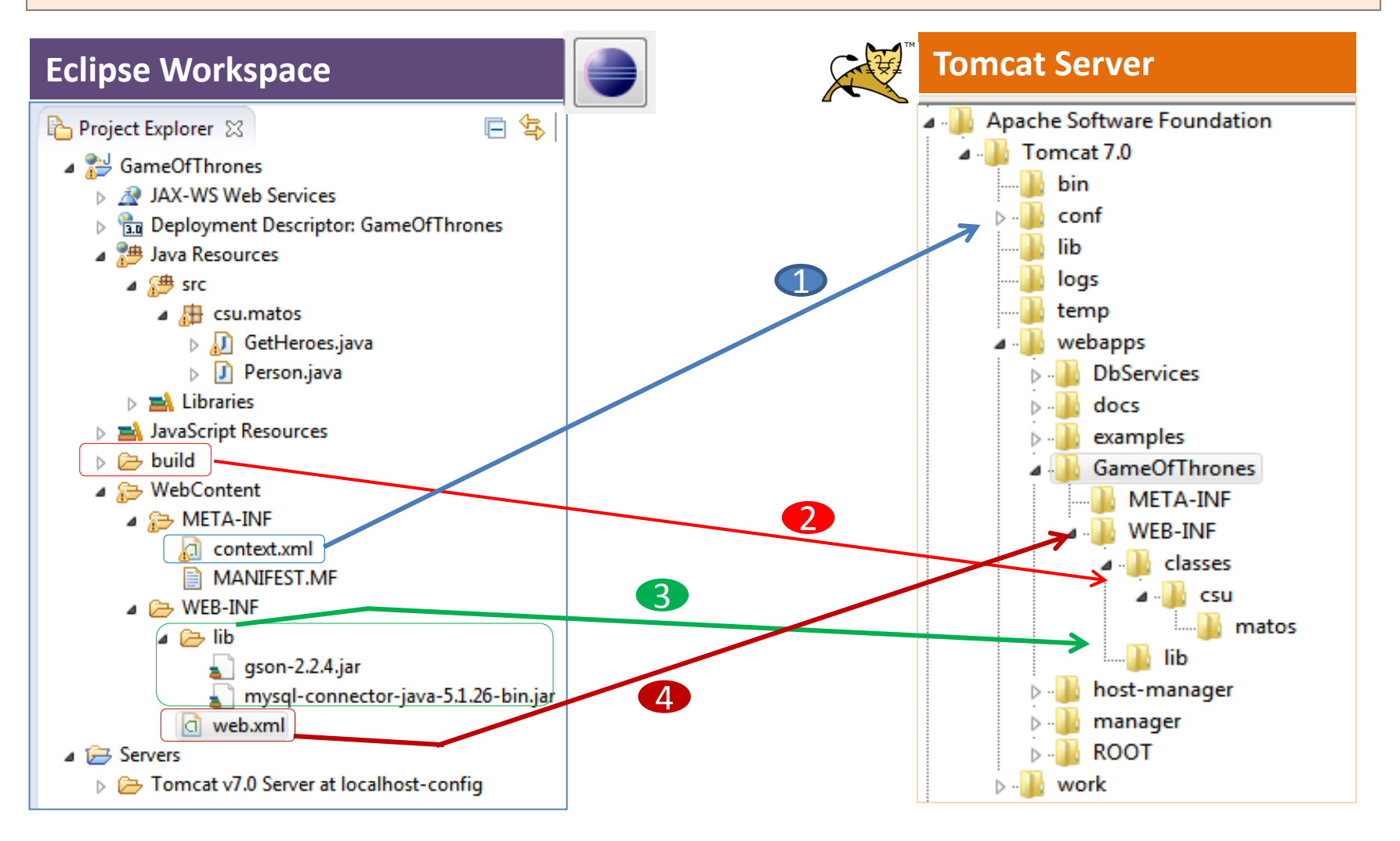

### **Example 3: Transfer your Servlet to the Production Server**

#### **Preliminary Steps**

- Stop the Eclipse Tomcat server instance (no other webserver should be running).
- Locate the Tomcat production server in your system ( usually at c:\Program Files\Apache Software Foundation\Tomcat 7.0 ). If needed create a folder called **/webapps/GameOfThrones.** Add the subdirectories **META-INF** and **WEB-INF**.

#### **Transfer Files From Eclipse Workspace to the Tomcat Production Server**

- 1. Modify the production server's file **\conf\context.xml**. Add to it a copy of the **<resource… />** XML entry from your Eclipse **WebContent\META-INF\context.xml**  file. Observe that you may end-up with more than one global <resource> entry.
- 2. Use your *Windows Explorer* to find and copy the Eclipse's **build\classes** folder. Paste this copy in the server's **webapps\GameOfThrone\WEB-INF\** folder.
- 3. Copy each of the *jars* used by the servlet into the server's **\lib\** folder.
- 4. Place a copy of the **\WEB-INF\web.xml** file in the corresponding **\WEB-INF\** server's folder.
- 5. Restart the server.

#### **Example 3: Transfer your Servlet to the Production Server**

Run/Restart the Tomcat service (Control Panel > Administrative Tools > Services > Locate Apache Tomcat > Start). Run a browser with the following URL:

#### **http://localhost:8080/GameOfThrones/GetHeroes?castle=winterfell**

The returned page is shown below. Now, you may want to remove all the debugging commentary and only return the encoded JSON data that appears at the end [{…]]

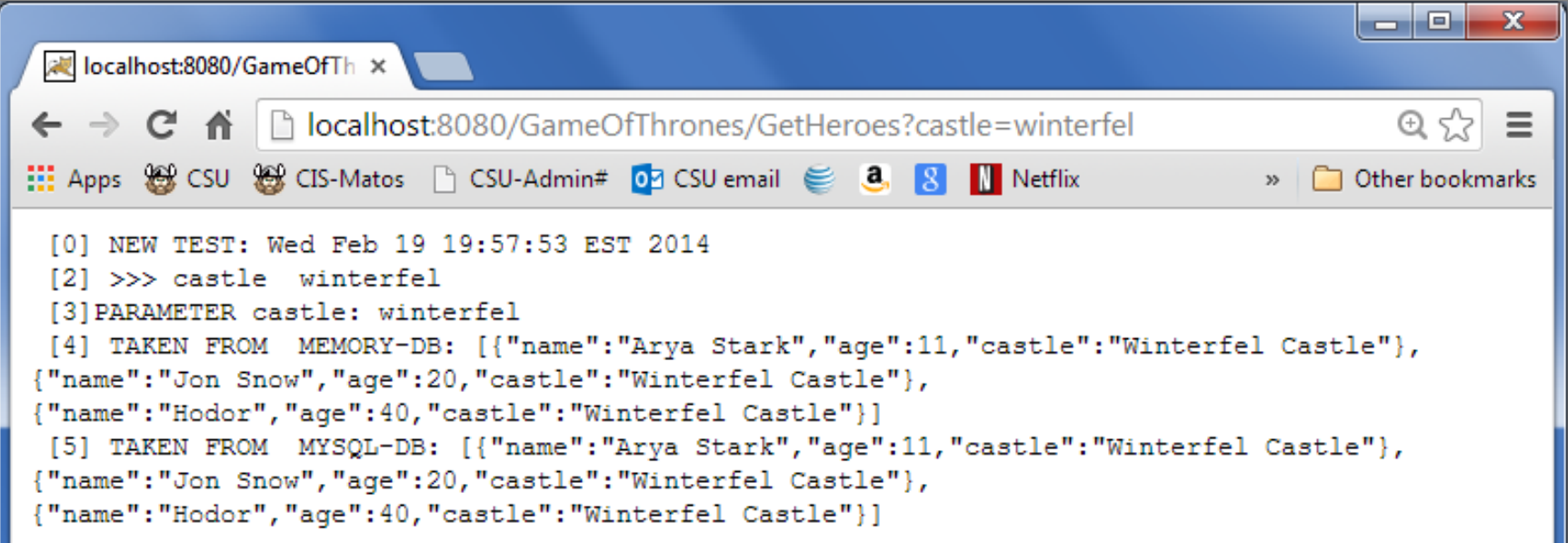

#### **Example 3: Android Client**

Use the same Android client from the previous example. Change the URL to the desired destination. For this example, test the client-app with the URL values:

**http://localhost:8080/GameOfThrones/GetHeroes?castle=winterfell**

**http://localhost:8080/GameOfThrones/GetHeroes?castle=king's+landing**

**http://localhost:8080/GameOfThrones/GetHeroes?castle=dragonstone**

### Producing & Consuming Web Services

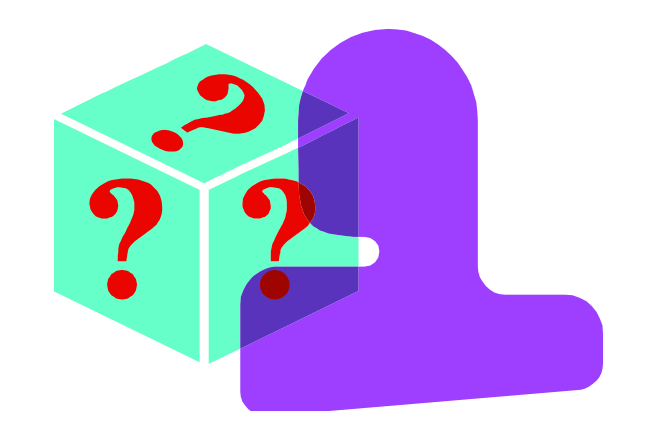

# **< Questions />**

## Appendix A. Connecting to Oracle DBMS

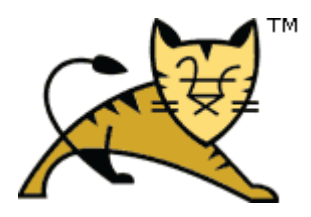

#### **REST Protocol – Android & Apache's Tomcat Server This relaces Step 8 in Example 2C. Multitier Application**

Add the following **DataSource** to the application's **context.xml** file. Add the file to the **/WebControl/META-INF/** folder of your Eclipse workspace solution (later, this fragment will be copied to the Tomcat's **/conf/context.xml file**)

```
<?xml version="1.0" encoding="UTF-8"?>
<context>
             <Resource name="jdbc/myoracle" auth="Container"
                type="javax.sql.DataSource" driverClassName="oracle.jdbc.OracleDriver"
                url="jdbc:oracle:thin:@sancho.csuohio.edu:1521:ORCL"
                username="CSUPERSON" password="EUCLID" maxActive="20" maxIdle="10"
                maxWait="-1"/>
```
#### </**context**>

The above *DataSource* helps the JDBC connection identify the involved server and user. Other users could reuse the data-source and provide individual credentials.

Reference:

<http://tomcat.apache.org/tomcat-5.5-doc/jndi-datasource-examples-howto.html> <http://tomcat.apache.org/tomcat-5.5-doc/jndi-resources-howto.html>

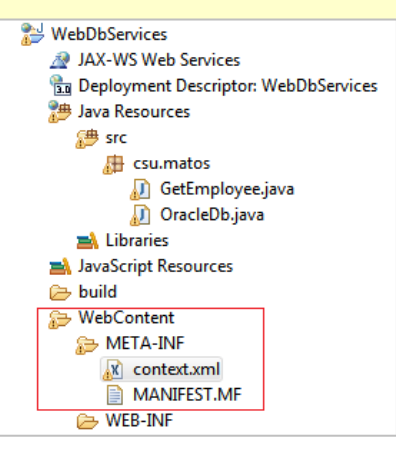

### Appendix B. JDBC Architecture

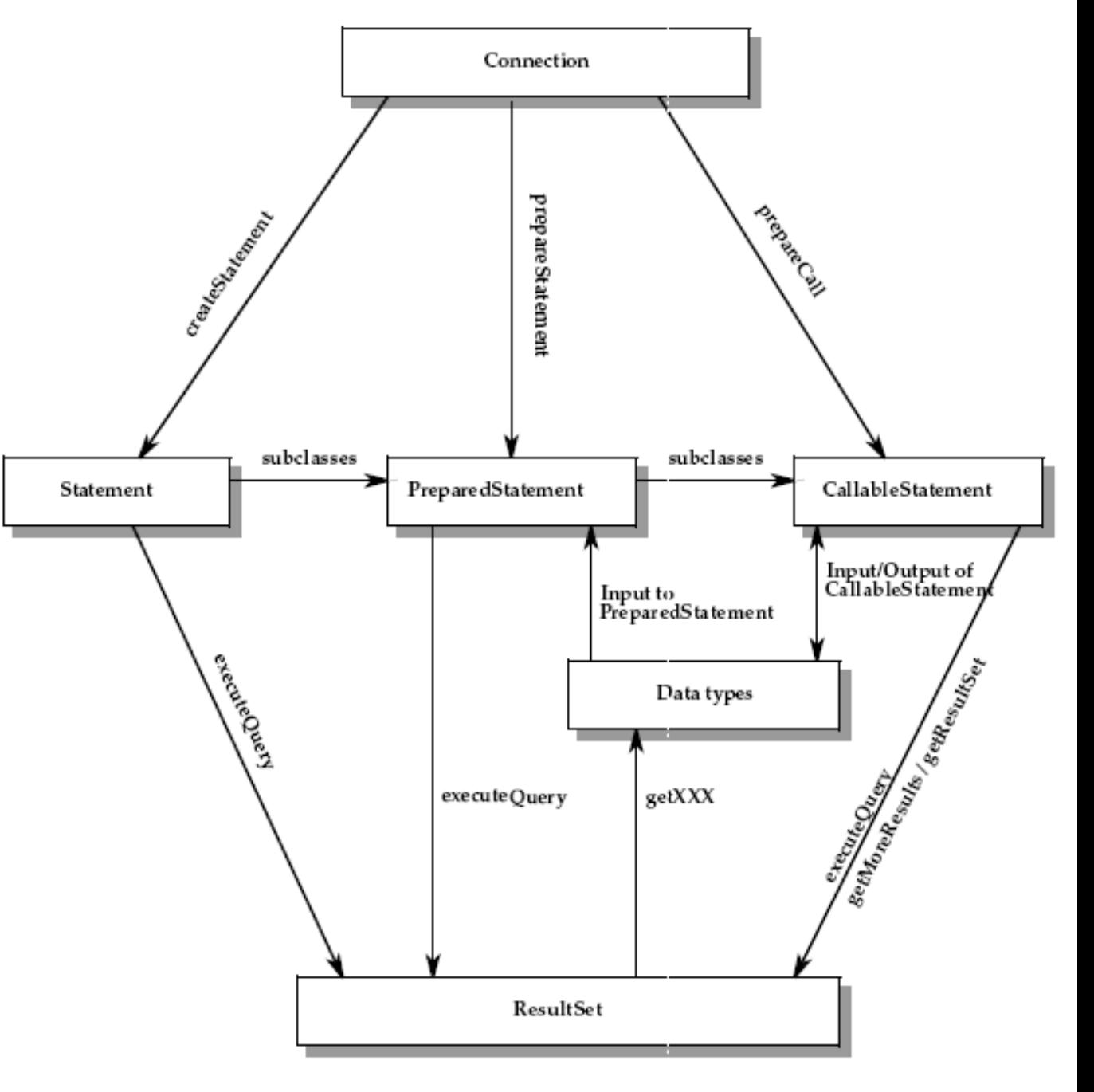

JDBC™ 4.0 Specification. JSR 221 **Sun Microsystems Lance Andersen, Specification Lead** November 7, 2006

Relationships between major classes and interface in the java. sql package FIGURE 5-1